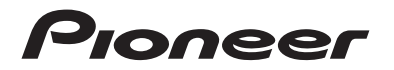

## **SPH-DA160DAB** SINTOLETTORE AV CON RDS

Manuale d'istruzioni

# Indice

Grazie per aver acquistato questo prodotto Pioneer.

Leggere queste istruzioni per imparare a utilizzare correttamente il proprio modello. Una volta lette le istruzioni, conservare questo documento in un luogo sicuro per una futura consultazione.

### **<sup>←</sup>Importante**

La schermata mostrata negli esempi potrebbe differire da quella effettiva, la quale potrebbe essere soggetta a modifiche senza preavviso a scopo di migliorarne le prestazioni e le funzionalità.

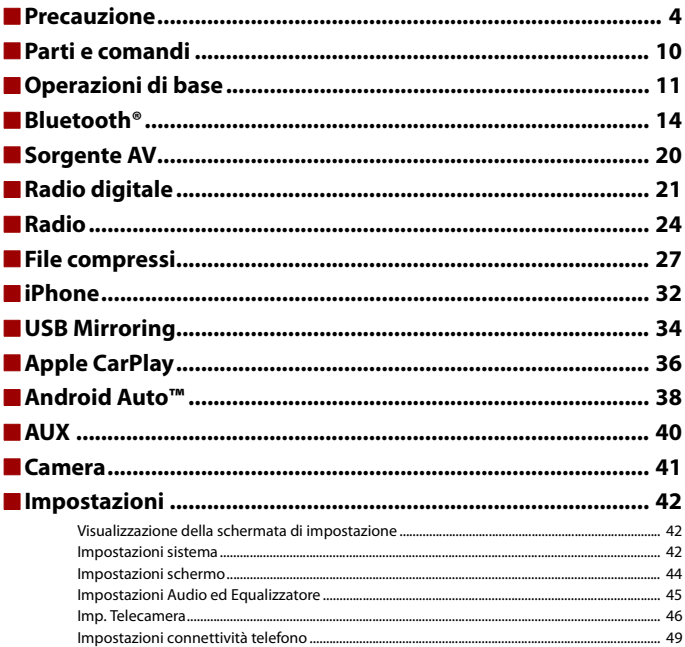

Italiano

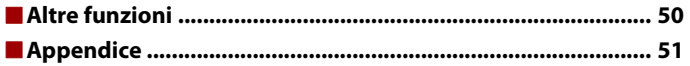

### $-4-$

## <span id="page-3-0"></span>Precauzione

Alcuni Paesi e leggi nazionali possono vietare o limitare l'installazione e l'uso di questo prodotto nel veicolo. Rispettare tutte le leggi e i regolamenti applicabili per quanto riguarda l'uso, l'installazione e il funzionamento di questo prodotto.

Il prodotto non deve essere smaltito insieme ai generici rifiuti domestici. Esiste un sistema di raccolta differenziata per i prodotti elettronici usati, predisposto in conformità alla legislazione vigente, che ne richiede un appropriato trattamento, recupero e riciclaggio.

Le utenze private dei paesi membri dell'UE, della Svizzera e della Norvegia possono consegnare gratuitamente i prodotti elettronici usati ad appositi centri di raccolta o a un rivenditore (in caso di acquisto di un nuovo prodotto simile).

Per i Paesi non citati sopra, è necessario informarsi presso le autorità locali circa il corretto metodo di smaltimento.

In questo modo si assicura che il prodotto smaltito sarà soggetto ai necessari processi di trattamento, recupero e riciclaggio, prevenendo così potenziali effetti nocivi sull'ambiente e sulla salute umana.

### **AVVERTENZA**

Gli slot e le aperture nell'armadio sono presenti per fornire l'adeguata ventilazione, al fine di garantire un funzionamento affidabile del prodotto e proteggerlo dal surriscaldamento. Per evitare il rischio di incendi, le aperture non devono mai essere bloccate o coperte da elementi di alcun tipo (carta, tappetini, indumenti).

### **ATTENZIONE**

Questo prodotto è stato sottoposto a valutazione in condizioni climatiche temperate e tropicali in conformità alla norma IEC 60065: Apparecchi audio, video ed apparecchi elettronici similari - Requisiti di sicurezza.

### **Informazioni importanti sulla sicurezza**

### **AVVERTENZA**

**•** Non cercare di installare o effettuare interventi di manutenzione sul prodotto. L'installazione o l'esecuzione di interventi di manutenzione sul prodotto da parte di persone sprovviste delle qualifiche o dell'esperienza richiesta per apparecchi elettronici e accessori automobilistici potrebbe risultare pericolosa ed esporre a rischi di scosse elettriche e di altre situazioni pericolose.

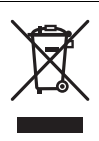

- **•** Non permettere che questo prodotto venga in contatto con i liquidi. Potrebbero verificarsi scosse elettriche. Inoltre, il contatto con i liquidi può provocare danni al prodotto, fumo e surriscaldamento.
- **•** Se liquidi o corpi estranei raggiungono l'interno del prodotto, parcheggiare il veicolo in un luogo sicuro, spegnere immediatamente l'interruttore di accensione (ACC OFF) e contattare il rivenditore o il Centro assistenza autorizzato Pioneer più vicino. Non utilizzare questo prodotto in tale condizione perché ciò potrebbe provocare incendi, scosse elettriche o altri errori.
- **•** Se si notano fumo, rumori strano o odori provenire da questo prodotto o qualsiasi altro segno anomalo sullo schermo LCD, disattivare immediatamente l'alimentazione e contattare il rivenditore o il Centro assistenza autorizzato Pioneer più vicino. L'utilizzo del prodotto in questa condizione può causare danni permanenti al sistema.
- **•** Non smontare o modificare il prodotto, poiché sono presenti componenti di alta tensione all'interno che possono provocare scosse elettriche. Consultare il rivenditore o il Centro di assistenza autorizzato Pioneer più vicino per verifiche interne, regolazioni o riparazioni.
- **•** Non ingerire la batteria: rischio di ustione chimica. (Il telecomando in dotazione o venduto separatamente con) Questo prodotto contiene una batteria a celle a forma di bottone/moneta. Se la batteria a celle a forma di bottone/moneta venisse ingerita, nell'arco di sole 2 ore potrebbe produrre ustioni interne gravissime, potendo anche provocare la morte.

Tenere le batterie nuove o usate lontane dalla portata dei bambini.

Se l'alloggiamento della batteria non è correttamente chiuso, interrompere subito l'uso del prodotto, allontanandolo dalla portata dei bambini.

In caso di ingestione o di ogni altra forma di inserimento della batteria all'interno del corpo, contattare immediatamente un medico.

Prima di utilizzare questo prodotto, leggere e comprendere pienamente le seguenti informazioni sulla sicurezza:

- **•** Non utilizzare il prodotto, le applicazioni o l'opzione di videocamera per vista posteriore (se acquistata) se ciò distoglie l'attenzione del guidatore dall'uso in sicurezza del veicolo. Rispettare sempre le regola per una guida sicura e seguire le normative esistenti sul traffico. In caso di difficoltà nell'uso del prodotto, accostare, parcheggiare il veicolo in un luogo sicuro e inserire il freno di stazionamento prima di eseguire eventuali regolazioni.
- **•** Non impostare mai il volume del prodotto a un livello tanto elevato da non poter ascoltare il traffico esterno e i veicoli di emergenza.
- **•** Per promuovere la sicurezza, alcune funzioni sono disattivate e sono utilizzabili solo con veicolo fermo e freno di stazionamento azionato.
- **•** Tenere questo manuale a portata di mano come punto di riferimento per le procedure operative e le informazioni di sicurezza.
- **•** Non installare il prodotto dove potrebbe (i) ostruire la visuale del conducente, (ii) pregiudicare le prestazioni di qualsiasi funzione di sicurezza del sistema operativo del veicolo, inclusi airbag, quattro frecce o (iii) interferire con la capacità del guidatore di utilizzare il veicolo in sicurezza.
- **•** Quando il veicolo è acceso, ricordare di avere sempre le cinture di sicurezza allacciate. In caso di incidente, le lesioni possono essere notevolmente più gravi se la cintura non viene correttamente allacciata.
- **•** Non usare mai le cuffie durante la guida.

## **Italiano**

### **Per garantire una guida sicura**

### **AVVERTENZA**

- **IL CAVO VERDE CHIARO AL CONNETTORE DI ALIMENTAZIONE È PENSATO PER RILEVARE LO STATO PARCHEGGIATO E DEVE ESSERE COLLEGATO AL LATO ALIMENTAZIONE DELL'INTERRUTTORE DEL FRENO DI STAZIONAMENTO. UN COLLEGAMENTO O UN USO ERRATO DI TALE CAVO PUÒ COSTITUIRE UNA VIOLAZIONE DELLE LEGGI APPLICABILI E PROVOCARE SERIE LESIONI O DANNI.**
- **Non eseguire alcuna procedura per manomettere o disattivare il sistema di interblocco del freno di stazionamento, presente per una maggiore sicurezza. La manomissione o la disabilitazione del sistema di interblocco del freno di stazionamento può comportare lesioni gravi o la morte.**
- **Per evitare il rischio di danni e lesioni e la potenziale violazione delle leggi, questo prodotto non è destinato all'uso con un'immagine video visibile dal conducente.**
- **•** In alcuni Paesi, la visualizzazione di immagini video su un display all'interno del veicolo, anche da persone diverse dal conducente, potrebbe essere illegale. Nel caso in cui si applichino tali regolamenti, devono essere rispettati.

Se si tenta di guardare un'immagine video durante la guida, sullo schermo verrà visualizzata l'avvertenza **"La visualizzazione della sorgente video per i sedili anteriori è rigorosamente proibita durante la guida."**. Per guardare le immagini video sul display, è necessario arrestare il veicolo in un luogo sicuro e tirare il freno di stazionamento. Tenere il pedale del freno premuto prima di rilasciare il freno di stazionamento.

### **Quando si utilizza un display collegato a V OUT**

Il terminale di uscita video (**V OUT**) è dedicato al collegamento di un display per consentire ai passeggeri sui sedili posteriori di guardare le immagini video.

### **AVVERTENZA**

Non installare MAI il display posteriore in una posizione che consenta al guidatore di guardare le immagini video durante la guida.

### **Per evitare l'esaurimento della batteria**

Durante l'utilizzo di questo prodotto, verificare che il motore del veicolo sia acceso. L'uso di questo prodotto senza il motore acceso può scaricare la batteria.

### **AVVERTENZA**

Non installare il prodotto in un veicolo senza un filo ACC o circuiti disponibili.

### **Telecamera di retrovisione**

Con una videocamera per vista posteriore opzionale, è possibile utilizzare questo prodotto come un aiuto per tenere sotto controllo i rimorchi o entrare in un parcheggio stretto.

### **AVVERTENZA**

- **•** L'IMMAGINE DELLO SCHERMO POTREBBE APPARIRE INVERTITA.
- **•** UTILIZZARE L'INGRESSO SOLO PER LA VIDEOCAMERA A VISTA POSTERIORE CON IMMAGINE SPECULARE O INVERTITA. UTILIZZI DIVERSI POSSONO CAUSARE LESIONI O DANNI.

### **ATTENZIONE**

La modalità di vista posteriore consente di utilizzare questo prodotto come aiuto per tenere sotto controllo i rimorchi o durante la retromarcia. Non utilizzare questa funzione per scopi di intrattenimento.

### **Gestione del connettore USB**

### **ATTENZIONE**

- **•** Per evitare la perdita di dati e danni al dispositivo di archiviazione, non rimuoverlo ami dal prodotto mentre i dati vengono trasferiti.
- **•** Pioneer non è in grado di garantire la compatibilità con tutti i dispositivi di archiviazione di massa USB e declina ogni responsabilità per qualsiasi per qualsiasi perdita di dati su lettori multimediali, iPhone, smartphone o altri dispositivi durante l'utilizzo di questo prodotto.
- **•** Potrebbe non essere riconosciuto dal prodotto se viene collegato un dispositivo USB disconnesso in maniera errata dal computer.

### **In caso di problemi**

In caso di malfunzionamento del prodotto, contattare il rivenditore o il Centro di assistenza autorizzato Pioneer più vicino.

### **Visita il nostro sito web**

Visitaci al seguente indirizzo:

#### **https://www.pioneer-car.eu/eur/**

- **•** Registrare il prodotto. Manterremo i dettagli dell'acquisto sul file per poter consultare queste informazioni in caso di una richiesta di rimborso assicurativo, come perdita o furto.
- **•** Le informazioni più recenti su PIONEER CORPORATION sono presenti sul nostro sito web.

**•** Pioneer fornisce regolarmente gli aggiornamenti software per migliorare ulteriormente i prodotti IT. Controllare la sezione del supporto del sito web Pioneer per tutti gli aggiornamenti software disponibili.

### **Informazioni sul prodotto**

- **•** Il prodotto non funzionano correttamente in aree diverse dall'Europa. La funzione RDS (Radio Data System) è attiva solo in aree con trasmissione di stazioni FM con segnali RDS. Anche il servizio RDS-TMC può essere utilizzato nell'area in cui vi è una stazione che trasmette il segnale RDS-TMC.
- **•** Pioneer CarStereo-Pass è destinato esclusivamente all'uso in Germania.

### **Protezione del pannello LCD e dello schermo**

- **•** Non esporre lo schermo LCD alla luce diretta del sole quando il prodotto non viene utilizzato. Questo può provocare un malfunzionamento dello schermo LCD a causa della alte temperature.
- **•** Quando si utilizza un telefono cellulare, occorre mantenerne l'antenna lontana dallo schermo LCD per evitare di disturbare il video con punti, strisce colorate, ecc.
- **•** Per proteggere lo schermo LCD da eventuali danni, assicurarsi di toccare i tasti del touchpanel solo con le dita e con delicatezza.

### **Note sulla memoria interna**

- **•** Le informazioni verranno cancellate scollegando il cavetto giallo dalla batteria (oppure rimuovendo la batteria stessa).
- **•** Alcune impostazioni ed alcuni contenuti registrati non saranno ripristinati.

### **Informazioni sul manuale**

- **•** Nel presente manuale vengono utilizzate le schermate effettive per descrivere le operazioni. Tuttavia, le schermate di alcune unità potrebbero non corrispondere a quelle mostrate in questo manuale, in base al modello in uso.
- **•** Quando si collega un iPhone all'unità, il nome della sorgente viene letto come [iPod]. Si noti che questa unità supporta solo iPhone, indipendentemente dal nome della sorgente. Per dettagli sulla compatibilità degli iPhone, fare riferimento a [Compatibile](#page-59-0)  [con i modelli di iPhone \(pagina 60\).](#page-59-0)

### **Significato dei simboli utilizzati nel presente manuale**

Indica di toccare il tasto funzione appropriato sul touch screen.

**Italiano**

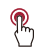

## <span id="page-9-0"></span>Parti e comandi

### **Unità principale**

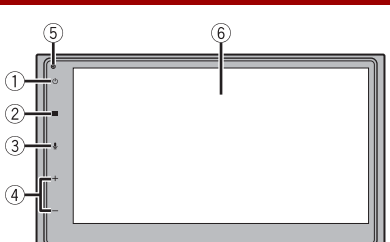

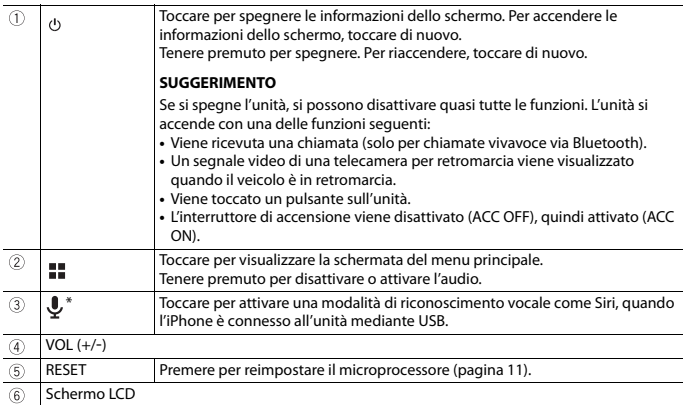

\* Questa funzione è disponibile solo se Apple CarPlay o Android Auto sono stati attivati.

### **Telecomando**

Il telecomando è venduto separatamente. Per dettagli sulle operazioni, consultare il manuale del telecomando.

## <span id="page-10-0"></span>Operazioni di base

### <span id="page-10-1"></span>**Ripristino del microprocessore**

### **ATTENZIONE**

- **•** Premendo il pulsante RESET è possibile ripristinare i valori di fabbrica per le impostazioni e i contenuti registrati.
	- Non eseguire questa operazione quando al prodotto sono collegati altri dispositivi.
	- Alcune impostazioni ed alcuni contenuti registrati non saranno ripristinati.
- **•** Il microprocessore deve essere ripristinato nei seguenti casi:
	- Prima di utilizzare questo prodotto per la prima volta dopo l'installazione.
	- Se questo prodotto non funziona correttamente.
	- Se si notano problemi nel funzionamento del sistema.
- **1 Impostare l'interruttore di accensione sulla posizione OFF.**
- **2 Premere RESET con la punta di una penna o con un oggetto appuntito.** Impostazioni e contenuti registrati sono ripristinati sui valori predefiniti.

### **Uso del pannello tattile**

È possibile azionare questo prodotto toccando i tasti visualizzati sullo schermo direttamente con le dita.

#### **NOTA**

Per proteggere lo schermo LCD da eventuali danni, assicurarsi di toccare lo schermo solo con le dita e con delicatezza.

### **Tasti del pannello tattile comuni**

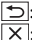

: Ritorna alla schermata precedente.  $\overline{X}$ : chiudere la schermata.

### **Utilizzo delle schermate di elenco**

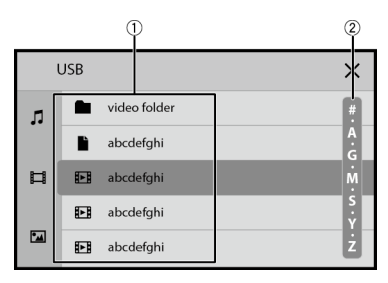

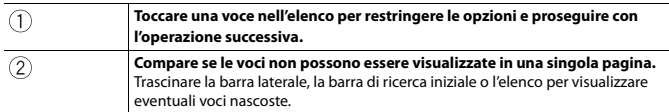

### **Utilizzo della barra temporale**

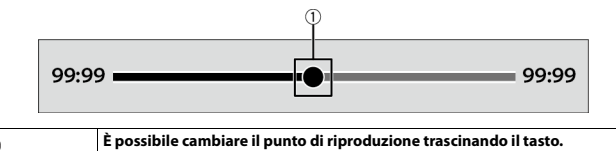

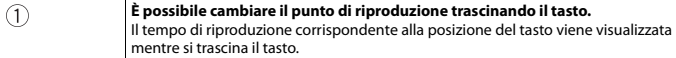

## <span id="page-12-0"></span>**Schermata Menu principale**

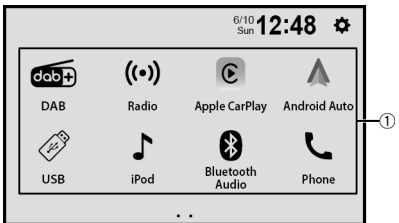

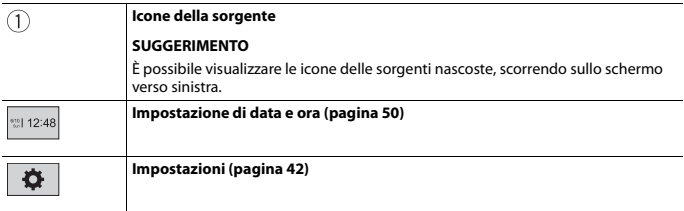

## <span id="page-13-0"></span>Bluetooth®

### <span id="page-13-1"></span>**Connessione Bluetooth**

**1 Attivare la funzione Bluetooth sul dispositivo.**

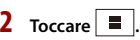

**3** Toccare  $\overline{\mathbf{\Phi}}$ , quindi [Impostazioni Bluetooth].

Viene visualizzata la schermata Bluetooth.

**4 Toccare [Ricerca].**

L'unità inizia a cercare i dispositivi disponibili e poi li visualizza nell'elenco delle periferiche.

Per cercare di nuovo i dispositivi disponibili, toccare  $\boxed{\mathsf{Q}}$ .

**5 Toccare il nome del dispositivo Bluetooth.**

Dopo la registrazione del dispositivo, il sistema stabilisce una connessione Bluetooth. Una volta stabilita la connessione, viene visualizzato il nome del dispositivo nell'elenco.

### **NOTE**

- **•** Se sono stati già associati cinque dispositivi, si elimina il primo dispositivo associato e viene registrato il nuovo dispositivo [\(pagina 15\)](#page-14-0).
- **•** Se il dispositivo supporta il metodo SSP (Secure Simple Pairing), sul display di questo prodotto compare un numero di sei cifre. Toccare [Si] per accoppiare il dispositivo.

### <span id="page-13-2"></span>**Impostazioni Bluetooth**

- $1$  **Toccare**  $\blacksquare$ .
- **2 Toccare**  $\overrightarrow{Q}$ , quindi [Impostazioni Bluetooth].

### **ATTENZIONE**

Non spegnere questo prodotto né disconnettere il dispositivo mentre è in corso il funzionamento delle impostazioni Bluetooth.

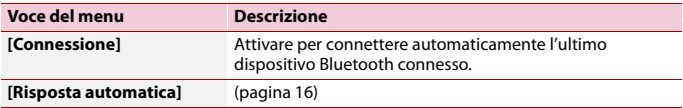

<span id="page-14-0"></span>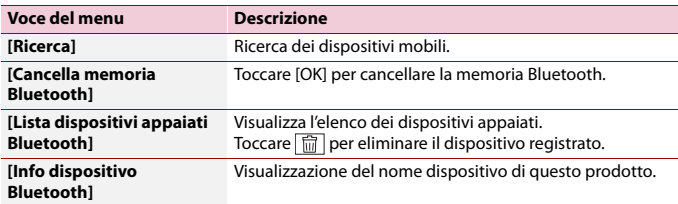

### **Chiamate vivavoce**

Per utilizzare questa funzione, è necessario collegare previamente il telefono cellulare a questo prodotto tramite Bluetooth [\(pagina 14\)](#page-13-1).

### **ATTENZIONE**

Per motivi di sicurezza, evitare il più possibile di parlare al telefono durante la guida.

### **Esecuzione di una chiamata**

**1** Toccare  $\overline{\mathbf{H}}$ 

 $2$  **Toccare**  $\overline{L}$ . Viene visualizzata la schermata menu Telefono.

#### **3 Toccare una delle icone di chiamata sulla schermata del menu Telefono.**

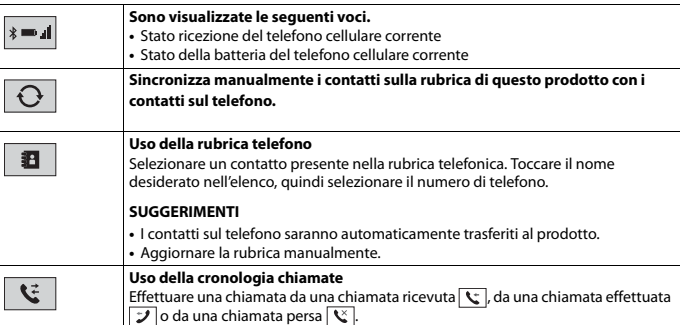

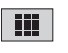

#### **Immissione del numero di telefono diretto** Toccare i tasti numerici per immettere il numero di telefono, quindi toccare per effettuare una chiamata.

#### **▶Per terminare la chiamata**

$$
1 Toccare
$$

### **Accettazione di una telefonata**

**1 Toccare L** per rispondere alla chiamata. Toccare **per terminare la chiamata.** 

### **SUGGERIMENTI**

- Toccare  $\sqrt{\ }$  mentre una chiamata è in attesa, passare all'interlocutore.
- Toccare **mentre una chiamata è in attesa per rifiutare la chiamata.**

### **Funzione di riconoscimento vocale (per iPhone)**

Collegando il proprio iPhone al prodotto, è possibile utilizzare la funzione di riconoscimento vocale su questo prodotto.

#### **SUGGERIMENTO**

È possibile avviare la funzione di riconoscimento vocale anche toccando il pulsante  $\vert \mathcal{L} \vert$ .

### **Impostazioni del telefono**

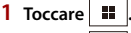

2 **Toccare**  $\Phi$ , quindi [Impostazioni Bluetooth].

<span id="page-15-0"></span>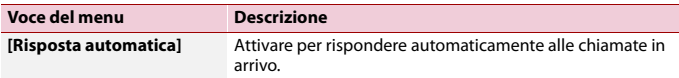

### **Regolazione del volume di ascolto dell'interlocutore**

Con questo prodotto è possibile regolare il volume di ascolto dell'interlocutore.

**1 Toccare**  $\frac{1}{2}$  **e**r alternare tre livelli di volume.

### **Note riguardanti le chiamate vivavoce**

#### **▶Note generali**

- **•** Non è garantita la connessione con tutti i telefoni cellulari dotati di tecnologia wireless Bluetooth.
- **•** Durante l'invio e la ricezione di dati e voce mediante tecnologia Bluetooth, la distanza in linea d'aria tra questo prodotto e il telefono cellulare deve essere di 10 metri al massimo.
- **•** Con alcuni telefoni cellulari, lo squillo potrebbe non essere prodotto dai diffusori.
- **•** Se sul telefono cellulare si seleziona la modalità riservata, le chiamate vivavoce potrebbero essere disabilitate.

#### **▶Registrazione e connessione**

- **•** La procedura varia a seconda del tipo di telefono cellulare. Per ulteriori informazioni al riguardo, vedere il manuale di istruzioni del telefono cellulare.
- **•** Se il trasferimento della rubrica telefonica non funziona, scollegare il telefono e ripetere la procedura di accoppiamento dal telefono al prodotto.

#### **▶Esecuzione e ricezione delle chiamate**

- **•** Nelle seguenti situazioni si potrebbero avvertire dei disturbi:
	- Quando si risponde alla chiamata tramite il pulsante sul telefono.
	- Quando l'altro interlocutore riaggancia.
- **•** Se l'interlocutore non riesce a sentire ciò che si dice per la presenza di eco, abbassare il volume per le chiamate vivavoce.
- **•** Con alcuni telefoni cellulari, la chiamata vivavoce potrebbe non funzionare, anche premendo il pulsante di accettazione sul telefono cellulare quando arriva una chiamata.
- **•** Se il numero di telefono è già registrato nella rubrica del telefono, viene visualizzato il nome registrato. Se lo stesso numero telefonico viene registrato sotto nomi diversi, viene visualizzato solo il numero telefonico.

#### **▶Cronologia delle chiamate ricevute ed effettuate**

- **•** Non è possibile effettuare una chiamata verso un numero sconosciuto (nessun numero telefonico) dalla cronologia delle chiamate ricevute.
- **•** Se le chiamate vengono effettuate mediante cellulare, non saranno registrati dati cronologici sul prodotto.

#### **▶Trasferimenti della rubrica telefonica**

- **•** Se la rubrica telefonica del cellulare contiene più di 1 000 voci, potrebbero non essere scaricate completamente tutte le voci.
- **•** Con alcuni telefoni cellulari, questo prodotto potrebbe non visualizzare correttamente la rubrica telefonica.
- **•** Se la rubrica telefonica del telefono cellulare contiene immagini, potrebbe non essere possibile trasferire correttamente.

**•** La funzione di trasferimento della rubrica telefonica potrebbe non essere disponibile su alcuni telefoni cellulari.

### **Audio Bluetooth**

Prima di utilizzare il lettore audio Bluetooth, registrare e connettere il dispositivo a questo prodotto [\(pagina 14\)](#page-13-1).

#### **NOTE**

- **•** A seconda del lettore audio Bluetooth collegato al prodotto, le operazioni disponibili con questo prodotto possono essere limitate ai seguenti due livelli:
	- A2DP (Advanced Audio Distribution Profile, profilo di distribuzione audio avanzata): sul proprio lettore audio è possibile unicamente la riproduzione di brani.
	- A2DP e AVRCP (Audio/Video Remote Control Profile, profilo di controllo remoto video): è possibile la riproduzione, la pausa, la selezione di brani, ecc.
- **•** A seconda del dispositivo Bluetooth collegato al prodotto, le operazioni disponibili con questo prodotto possono essere limitate o differire dalle descrizioni di questo manuale.
- **•** Mentre si ascoltano brani sul dispositivo Bluetooth, è sconsigliabile utilizzare la funzione del telefono. In caso contrario, il segnale potrebbe disturbare la riproduzione dei brani.
- **•** Se si adopera un dispositivo Bluetooth connesso a questo prodotto tramite Bluetooth, la riproduzione potrebbe essere sospesa.

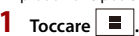

### **2 Toccare [Bluetooth Audio].**

Viene visualizzata la schermata di riproduzione dell'audio Bluetooth.

### **Operazioni di base**

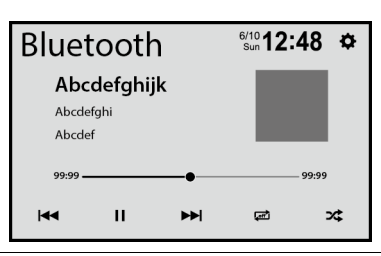

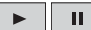

**Alterna la riproduzione e la pausa.**

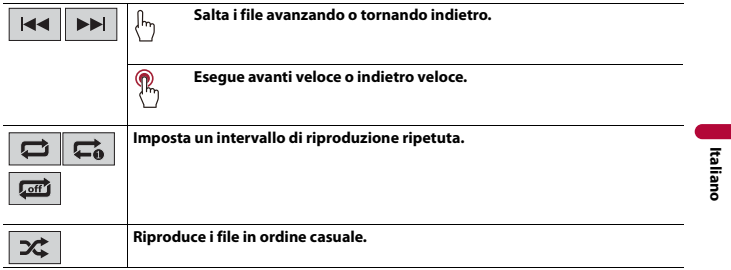

- 19 -

## <span id="page-19-0"></span>Sorgente AV

### **Sorgente AV supportata**

È possibile riprodurre o utilizzare le seguenti sorgenti con questo prodotto.

- **•** Radio
- **•** Radio digitale
- **•** USB

È inoltre possibile riprodurre o utilizzare le seguenti sorgenti collegando un dispositivo ausiliario.

- **•** iPhone
- **•** Audio Bluetooth®
- **•** Camera
- **•** AUX

### **Selezione di una sorgente**

 $1$  **Toccare**  $\boxed{)}$ 

### **2 Toccare l'icona della sorgente desiderata.**

#### **SUGGERIMENTO**

È possibile visualizzare le icone delle sorgenti nascoste, scorrendo sullo schermo verso sinistra.

## <span id="page-20-0"></span>Radio digitale

### **Operazioni sintonizzatore Radio digitale**

Per una migliore ricezione di Radio digitale, verificare che venga utilizzata l'antenna Radio digitale con ingresso alimentazione phantom (tipo attivo). Pioneer consiglia l'uso di AN-DAB1 (venduto separatamente) o CA-AN-DAB.001 (venduto separatamente). Il consumo di corrente dell'antenna Radio digitale deve essere di 100 mA o inferiore.

#### **NOTE**

- **•** Elevata qualità audio (quasi come per i CD, anche se può essere ridotta in alcuni casi per poter consentire la trasmissione di ulteriori servizi)
- **•** Ricezione senza interferenze
- **•** Alcune stazioni eseguono il test della trasmissione.

### **Supporto MFN**

Quando alcuni gruppi di stazioni supportano la medesima stazione, passa automaticamente a un altro gruppo di stazioni con ricezione migliore.

### **Procedura di avvio**

- **1 Toccare**  $\boxed{=}$
- **2 Toccare [DAB].**

Viene visualizzata la schermata Radio digitale.

#### **NOTA**

L'elenco dei servizi verrà aggiornato automaticamente quando la funzione Radio digitale viene avviata per la prima volta. Se l'aggiornamento riesce, la stazione elencata nella parte superiore dell'elenco dei servizi verrà sintonizzata automaticamente.

### **Operazioni di base**

### **Schermata Radio digitale**

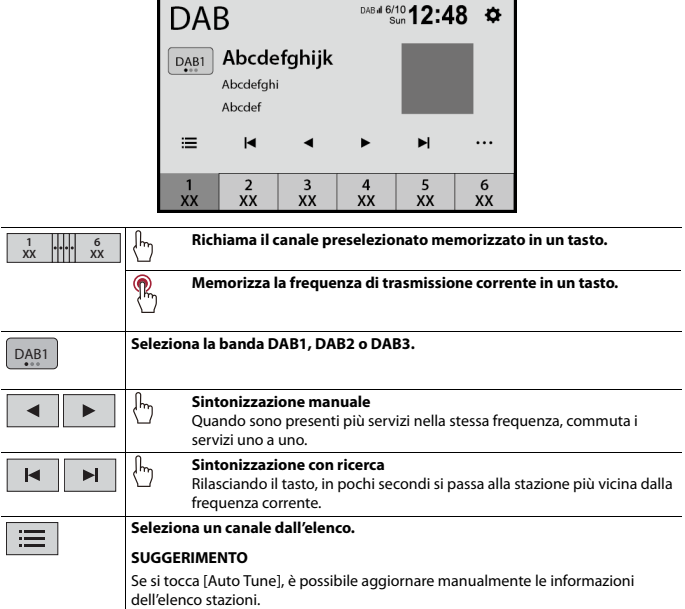

### <span id="page-21-0"></span>**Impostazioni DAB**

- **1 Toccare**  $\boxed{=}$ .
- **2 Toccare** [DAB] e poi  $\overline{\cdots}$ .

Compare la schermata di impostazione DAB.

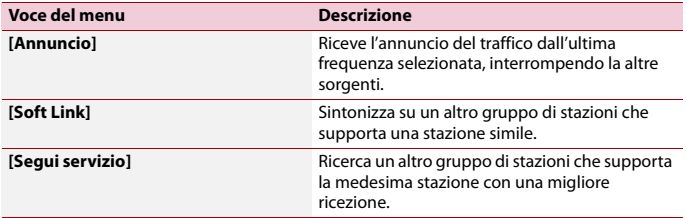

## <span id="page-23-0"></span>Radio

### **Procedura di avvio**

- $Premere$   $\boxed{\blacksquare}$ .
- **2 Toccare [Radio].**

Viene visualizzata la schermata Radio.

### **Operazioni di base**

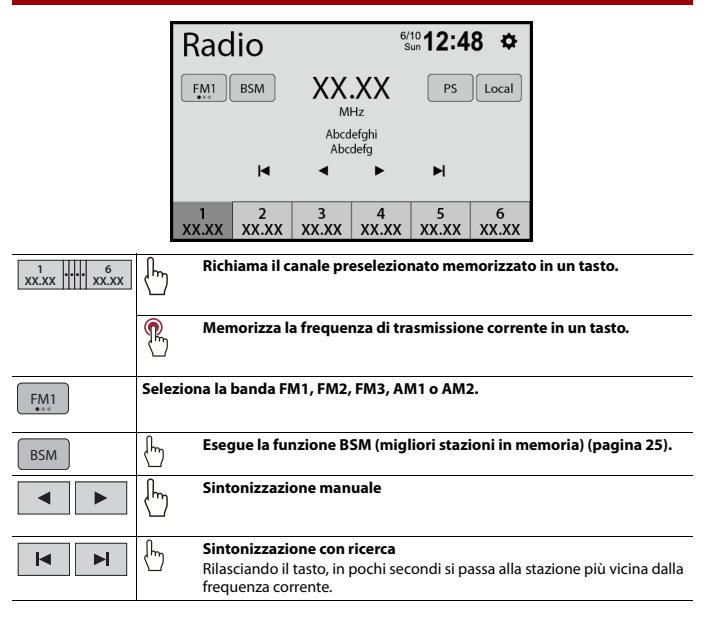

Local

PS

**Mostra il canale preselezionato per 10 secondi e passa automaticamente al canale successivo.**

### <span id="page-24-0"></span>**Memorizzazione delle frequenze di trasmissione più forti (BSM)**

La funzione BSM (Best Stations Memory, memoria delle stazioni migliori) consente di memorizzare automaticamente le sei frequenze di trasmissione più forti nei tasti di sintonizzazione delle preselezioni da [1] a [6].

### **NOTE**

- **•** Se si memorizzano frequenze di trasmissione mediante BSM è possibile che vengano sostituite quelle precedentemente salvate.
- **•** Le frequenze di trasmissione memorizzate in precedenza potrebbero rimanere in memoria se non è stato raggiunto il limite di frequenze memorizzate.

## **1 Toccare BSM** per iniziare la ricerca.

Mentre viene visualizzato il messaggio, vengono memorizzate le sei frequenze di trasmissione più forti, in ordine di forza del segnale, assegnandole ai tasti del canale preselezionato.

### <span id="page-24-1"></span>**Impostazioni radio**

- $1$  **Toccare**  $\blacksquare$
- **2 Toccare**  $\Phi$ , quindi [Impostazioni sistema]. Viene visualizzata la schermata delle impostazioni di sistema.
- **3 Toccare [Impostazioni radio].**

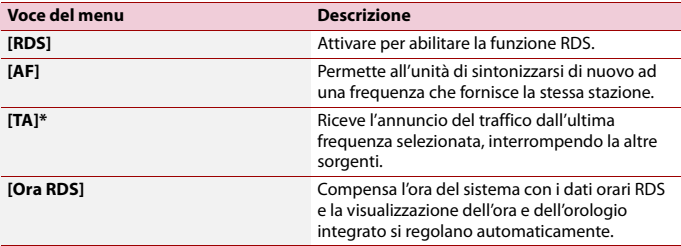

\* Questa funzione è disponibile solo quando si riceve la banda FM.

## <span id="page-26-0"></span>File compressi

### **Collegamento/scollegamento di una periferica di archiviazione USB**

È possibile riprodurre i file audio, video compressi o file immagini statiche archiviati in una periferica di archiviazione esterna.

<span id="page-26-1"></span>**Collegamento di una periferica di archiviazione USB**

- **1 Estrarre lo spinotto dalla porta USB del cavo USB.**
- **2 Collegare una periferica di archiviazione USB al cavo USB.**

#### **NOTE**

- **•** Con alcune periferiche di archiviazione USB, questo prodotto potrebbe non avere prestazioni ottimali.
- **•** La connessione tramite hub USB non è possibile.
- **•** È richiesto un cavo USB per il collegamento.

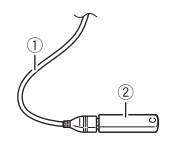

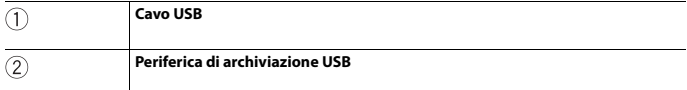

### **Scollegamento di una periferica di archiviazione USB**

#### **1 Estrarre il dispositivo di archiviazione USB dal cavo USB.**

#### **NOTE**

- **•** Verificare che non sia in corso l'accesso ai dati prima di rimuovere la periferica di archiviazione USB.
- **•** Disattivare (ACC OFF) l'interruttore di accensione prima di scollegare il dispositivo di archiviazione USB.

### **Procedura di avvio**

- **1 Toccare**  $\boxed{=}$ .
- **2 Collegare il dispositivo di memoria USB al cavo USB [\(pagina 27\)](#page-26-1).**

### **3 Toccare [USB].**

La riproduzione è eseguita in base all'ordine dei numeri delle cartelle. Le cartelle sono saltate se non contengono file riproducibili.

### **Operazioni di base**

### **Sorgente audio**

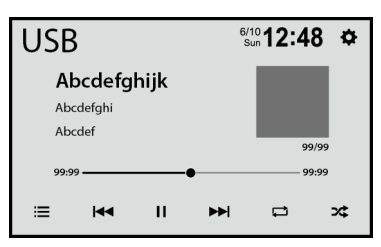

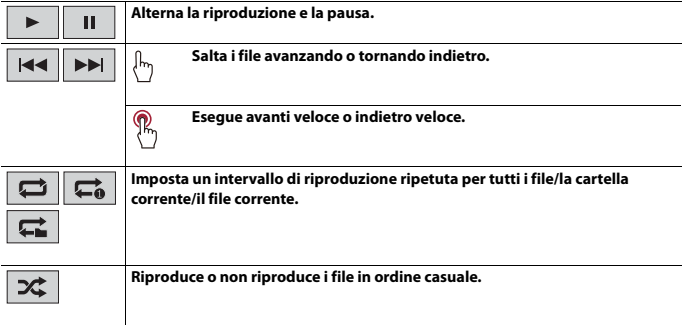

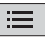

#### **Seleziona un file dall'elenco.**

Toccare un file nell'elenco per riprodurlo.

#### **SUGGERIMENTI**

- **•** Toccando una cartella nell'elenco ne vengono visualizzati i contenuti. È possibile riprodurre un file dell'elenco toccandolo.
- **•** Si può passare ai seguenti tipi di file multimediale.
	- $\overline{5}$ : file audio compressi
	- $\sqrt{|\square|}$ : file video compressi
	- $\boxed{2}$ : file immagine

### **Sorgente video**

### **ATTENZIONE**

Per motivi di sicurezza, la visione delle immagini video non è consentita mentre il veicolo è in movimento. Per visualizzare le immagini video è necessario arrestare il veicolo in un luogo sicuro e tirare il freno di stazionamento.

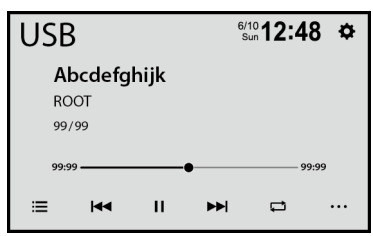

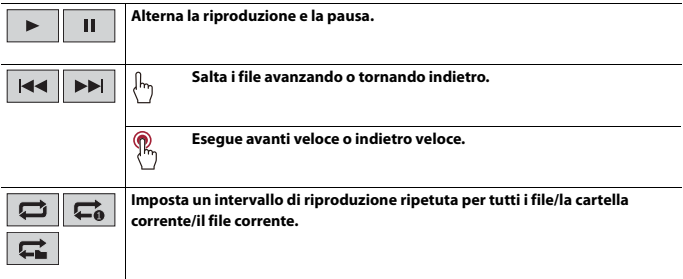

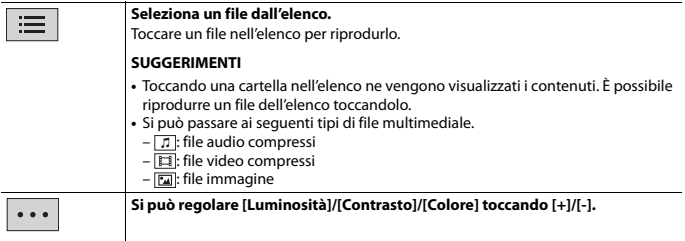

### **Sorgente immagine**

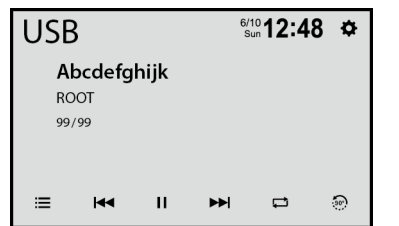

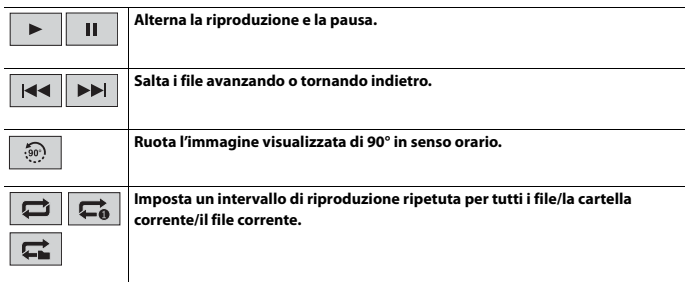

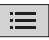

#### **Seleziona un file dall'elenco.**

Toccare un file nell'elenco per riprodurlo.

#### **SUGGERIMENTI**

- **•** Toccando una cartella nell'elenco ne vengono visualizzati i contenuti. È possibile riprodurre un file dell'elenco toccandolo.
- **•** Si può passare ai seguenti tipi di file multimediale.
	- $-\boxed{1}$ : file audio compressi
	- $-\overline{1}$ : file video compressi
	- $-\overline{2}$ : file immagine

# <span id="page-31-0"></span>iPhone

#### **NOTA**

In questo manuale, iPhone potrebbe essere letto come iPod.

### **Connessione dell'iPhone**

Se si connette un iPhone a questo prodotto, le impostazioni sono configurate automaticamente a seconda del dispositivo da collegare. Per dettagli sulla compatibilità, fare riferimento a [Compatibile con i modelli di iPhone \(pagina 60\).](#page-59-0)

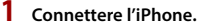

- **•** iPhone mediante USB
- $2$  **Toccare**  $\boxed{=}$
- **3 Toccare [iPod].**

#### **NOTA**

Per la connessione USB, fare riferimento al manuale di installazione.

### **Operazioni di base**

### **Sorgente audio**

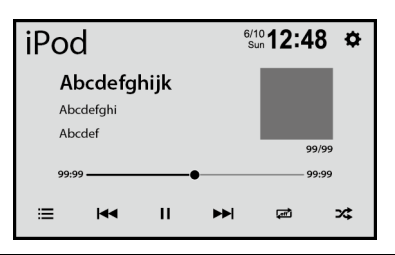

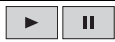

**Alterna la riproduzione e la pausa.**

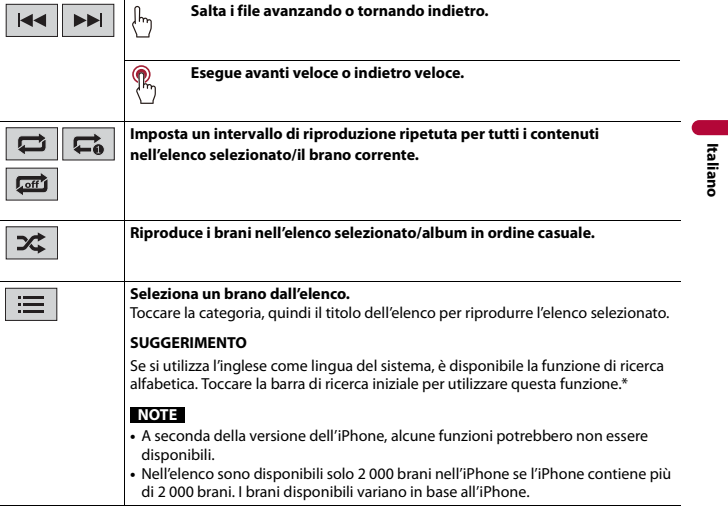

\* Questa funzione è disponibile solo nell'elenco dei brani.

# <span id="page-33-0"></span>USB Mirroring

USB Mirroring consente di utilizzare le app di smartphone compatibili in auto. È possibile far funzionare le applicazioni compatibili con USB Mirroring mediante i movimenti delle dita, ad esempio toccando, trascinando, scorrendo o spostandosi rapidamente sullo schermo di questo prodotto.

#### **NOTE**

- **•** I movimenti supportati delle dita variano in base all'applicazione compatibile di USB Mirroring.
- **•** Per utilizzare USB Mirroring, si devono prima installare le applicazioni compatibili di USB Mirroring sullo smartphone.
- **•** Prima di eseguire questa operazione, leggere [Utilizzo di Connected Contents su base app \(pagina 60\)](#page-59-1).

### **AVVERTENZA**

Alcuni usi dello smartphone potrebbero non essere consentiti durante la guida in un determinato Paese, pertanto è necessario conoscere e rispettare simili restrizioni. In caso di dubbio su una particolare funzione, utilizzare solo mentre la macchina è parcheggiata. Non utilizzare nessuna funzione a meno che non sia sicuro con le condizioni di guida del momento.

### **Usare USB Mirroring**

### **Importante**

- **•** Pioneer non è responsabile dei contenuti e delle funzioni a cui si accede attraverso USB Mirroring, la cui responsabilità ricade sui fornitori dell'applicazione e dei contenuti.
- **•** La disponibilità di contenuti e servizi non di proprietà di Pioneer, incluse app e connettività, può cambiare o essere sospesa senza obbligo di preavviso.
- **•** Quando si utilizza USB Mirroring con il prodotto Pioneer, i contenuti e le funzioni disponibili saranno limitati durante la guida.

### **Procedura di avvio**

Quando si connette lo smartphone a questo prodotto, le impostazioni si configurano automaticamente, a seconda del dispositivo da collegare.

#### **SUGGERIMENTI**

- **•** Toccare l'icona dell'applicazione desiderata una volta avviata l'applicazione USB Mirroring.
- **•** Se si collega il dispositivo a questo prodotto mentre l'applicazione compatibile di USB Mirroring è già in esecuzione, sul prodotto compare la schermata delle operazioni dell'applicazione.
- **•** L'applicazione desiderata viene avviata e viene visualizzata la schermata delle operazioni dell'applicazione.

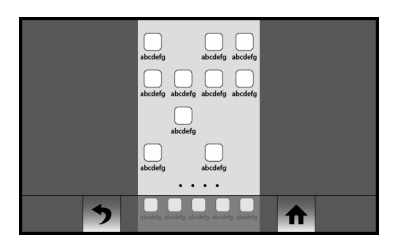

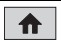

**Visualizza il menu principale della schermata sorgente USB Mirroring.**

### **Per gli utenti di smartphone (Android™)**

#### **Requisiti di sistema**

Android 5.0 o superiore

#### **NOTE**

- **•** [Telefono Android MSC] è disattivato per abilitare l'uso di questa funzione [\(pagina 49\).](#page-48-1)
- **•** La capacità di riproduzione video dipende dal dispositivo Android collegato.
- **1** Toccare **...**
- 2 **Toccare**  $\overrightarrow{Q}$ , quindi [Impostazioni connettività telefono].
- **3 Toccare [Mirroring] nell'impostazione [Priorità di connessione].**
- **4 Sbloccare lo smartphone e collegarlo al prodotto via USB.** Fare riferimento al manuale di installazione.
- **5 Toccare ii** poi scorrere sullo schermo verso sinistra.
- **6 Toccare [Mirroring].**

L'applicazione USB Mirroring viene avviata.

## <span id="page-35-0"></span>Apple CarPlay

È possibile far funzionare le applicazioni dell'iPhone mediante i movimenti delle dita, ad esempio toccando, trascinando, scorrendo o spostandosi rapidamente sullo schermo di questo prodotto.

### **Compatibile con i modelli di iPhone**

Per dettagli sulla compatibilità dei modelli iPhone, fare riferimento al seguente sito web. https://www.apple.com/ios/carplay

### **NOTA**

I movimenti delle dita compatibili variano in base all'applicazione per iPhone.

### **AVVERTENZA**

Alcuni usi dell'iPhone potrebbero non essere consentiti durante la guida in un determinato Paese, pertanto è necessario conoscere e rispettare simili restrizioni. In caso di dubbio su una particolare funzione, utilizzare solo mentre la macchina è parcheggiata. Non utilizzare nessuna funzione a meno che non sia sicuro con le condizioni di guida del momento.

### **Usare Apple CarPlay**

### **Importante**

Apple CarPlay potrebbe non essere disponibile in tutti i Paesi e regioni. Per dettagli su Apple CarPlay, visitare il sito: https://www.apple.com/ios/carplay

- **•** Il contenuto e le funzionalità delle applicazioni supportate sono di responsabilità dei fornitori delle App.
- **•** In Apple CarPlay, l'uso è limitato durante la guida, con disponibilità di funzioni e contenuti determinato dai fornitori della App.
- **•** Apple CarPlay permette di accedere ad applicazioni diverse da quelle elencate soggette a limitazioni durante la guida.
- **•** PIONEER NON È RESPONSABILE E DECLINA OGNI RESPONSABILITÀ PER APP E CONTENUTI DI TERZE PARTI (NON PIONEER), INCLUSE SENZA LIMITAZIONE ALCUNA, EVENTUALI IMPRECISIONI O INFORMAZIONI INCOMPLETE.

### <span id="page-35-1"></span>**Impostare la posizione di guida**

Per ottenere la massima fruibilità di Apple CarPlay, impostare correttamente la posizione di guida in base al veicolo. L'impostazione verrà applicata alla successiva connessione di un dispositivo compatibile con Apple CarPlay al prodotto.

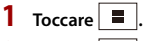

 $2$  **Toccare**  $\overline{\mathbf{Q}}$ 

**4 Toccare [Posiz. di guida].**

[**Sx**]

Selezionare per i veicoli con guida a sinistra.

[**Dx**]

Selezionare per i veicoli con guida a destra.

### **Procedura di avvio**

- **1 Collegare il dispositivo compatibile con Apple CarPlay a questo prodotto mediante USB.**
- $2 \text{ Toccare}$   $\blacksquare$ .
- **3 Toccare [Apple CarPlay].**

Viene visualizzata la schermata dell'applicazione.

### **SUGGERIMENTO**

È possibile utilizzare la funzione Siri premendo il pulsante  $\boxed{\cfrac{1}{2}}$  dopo aver attivato Apple CarPlay.

### **NOTE**

- **•** Per dettagli sulla connessione USB, fare riferimento al manuale d'installazione.
- **•** Se è stato connesso un dispositivo compatibile con Apple CarPlay e viene visualizzata un'altra schermata, toccare [Apple CarPlay] sulla schermata del menu principale per visualizzare la schermata del menu Applicazione.
- **•** Le chiamate vivavoce mediante tecnologia wireless Bluetooth non sono disponibili quando Apple CarPlay è attivo. Se Apple CarPlay viene attivato durante una chiamata su un cellulare diverso da un dispositivo compatibile con Apple CarPlay, la connessione Bluetooth verrà terminata alla fine della telefonata.

## <span id="page-37-0"></span>Android Auto™

È possibile far funzionare le applicazioni dell'Android mediante i movimenti delle dita, ad esempio toccando, trascinando, scorrendo o spostandosi rapidamente sullo schermo di questo prodotto.

### **Dispositivi Android compatibili**

Per dettagli sulla compatibilità dei modelli Android, fare riferimento al seguente sito web.

https://support.google.com/androidauto

### **NOTE**

- **•** [Telefono Android MSC] è disattivato per abilitare l'uso di questa funzione [\(pagina 49\).](#page-48-1)
- **•** I movimenti delle dita compatibili variano in base all'applicazione per smartphone.

### **AVVERTENZA**

Alcuni usi dello smartphone potrebbero non essere consentiti durante la guida in un determinato Paese, pertanto è necessario conoscere e rispettare simili restrizioni. In caso di dubbio su una particolare funzione, utilizzare solo mentre la macchina è parcheggiata. Non utilizzare nessuna funzione a meno che non sia sicuro con le condizioni di guida del momento.

### **Usare Android Auto**

### **Importante**

Android Auto potrebbe non essere disponibile in tutti i Paesi e regioni.

Per ulteriori dettagli su Android Auto, consultare il sito di assistenza Google: http://support.google.com/androidauto

- **•** Il contenuto e le funzionalità delle applicazioni supportate sono di responsabilità dei fornitori delle App.
- **•** In Android Auto, l'uso è limitato durante la guida, con disponibilità di funzioni e contenuti determinato dai fornitori della App.
- **•** Android Auto permette di accedere ad applicazioni diverse da quelle elencate soggette a limitazioni durante la guida.
- **•** PIONEER NON È RESPONSABILE E DECLINA OGNI RESPONSABILITÀ PER APP E CONTENUTI DI TERZE PARTI (NON PIONEER), INCLUSE SENZA LIMITAZIONE ALCUNA, EVENTUALI IMPRECISIONI O INFORMAZIONI INCOMPLETE.

### **Procedura di avvio**

- **1 Toccare**  $\blacksquare$
- **2 Toccare**  $\overrightarrow{Q}$ , quindi [Impostazioni connettività telefono].
- **3 Toccare [Android Auto] nell'impostazione [Priorità di connessione].**

## **Italiano**

### **4 Collegare il dispositivo compatibile con Android Auto™ a questo prodotto mediante USB.**

Viene visualizzata la schermata dell'applicazione.

#### **SUGGERIMENTO**

È possibile utilizzare la funzione di riconoscimento vocale toccando il pulsante  $\sqrt{2}$  dopo aver attivato Android Auto.

#### **NOTE**

- **•** Per dettagli sulla connessione USB, fare riferimento al manuale d'installazione.
- **•** Quando il dispositivo per Android Auto è connesso a questa unità, il dispositivo viene collegato contemporaneamente anche via Bluetooth. Se sono già stati associati cinque dispositivi, viene visualizzato il messaggio che richiede di confermare se si desidera eliminare il dispositivo registrato. Se si desidera eliminare il dispositivo, toccare [Accetto]. Se si desidera eliminare un altro dispositivo, toccare [Impostazioni Bluetooth] ed eliminare i dispositivi manualmente [\(pagina 15\)](#page-14-0).
- **•** Se Android Auto viene attivato durante una chiamata su un cellulare diverso da un dispositivo compatibile con Android Auto, la connessione Bluetooth passerà al dispositivo compatibile con Android Auto alla fine della telefonata.

# <span id="page-39-0"></span>AUX

È possibile visualizzare l'immagine video trasmessa dal dispositivo collegato all'ingresso video.

### **ATTENZIONE**

Per motivi di sicurezza, la visione delle immagini video non è consentita mentre il veicolo è in movimento. Per visualizzare le immagini video è necessario arrestare il veicolo in un luogo sicuro e tirare il freno di stazionamento.

### **NOTA**

Per il collegamento è richiesto un cavo AV con mini-spinotto (venduto separatamente). Per dettagli, fare riferimento al manuale di installazione.

### **Procedura di avvio**

**1 Toccare igal poi scorrere sullo schermo verso sinistra.** 

### **2 Toccare [AUX].**

Viene visualizzata la schermata AUX.

### **Operazioni di base**

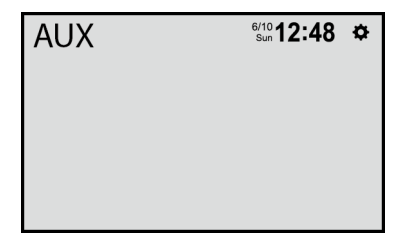

## <span id="page-40-0"></span>Camera

È possibile visualizzare l'immagine video trasmessa dal dispositivo collegato all'ingresso video o videocamera. Per dettagli, fare riferimento al manuale di installazione.

### **ATTENZIONE**

Per motivi di sicurezza, la visione delle immagini video non è consentita mentre il veicolo è in movimento. Per visualizzare le immagini video è necessario arrestare il veicolo in un luogo sicuro e tirare il freno di stazionamento.

### **Procedura di avvio**

- 1 **Toccare**  $\blacksquare$  poi scorrere sullo schermo verso sinistra.
- **2 Toccare [Camera] per la vista della telecamera collegata.** L'immagine video viene visualizzata sullo schermo.

## <span id="page-41-3"></span><span id="page-41-0"></span>**Impostazioni**

Nel menu principale, è possibile regolare diverse impostazioni.

### <span id="page-41-1"></span>**Visualizzazione della schermata di impostazione**

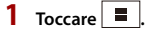

- $2$  **Toccare**  $\overline{\mathbf{\Phi}}$ .
- **3 Toccare una delle seguenti categorie, quindi selezionare le opzioni.** [Impostazioni sistema \(pagina 42\)](#page-41-2) [Impostazioni schermo \(pagina 44\)](#page-43-0) [Impostazioni Audio ed Equalizzatore \(pagina 45\)](#page-44-0) [Impostazioni Bluetooth \(pagina 14\)](#page-13-2) [Imp. Telecamera \(pagina 46\)](#page-45-0) [Impostazioni connettività telefono \(pagina 49\)](#page-48-0)

### <span id="page-41-2"></span>**Impostazioni sistema**

Le voci del menu variano in base alla sorgente.

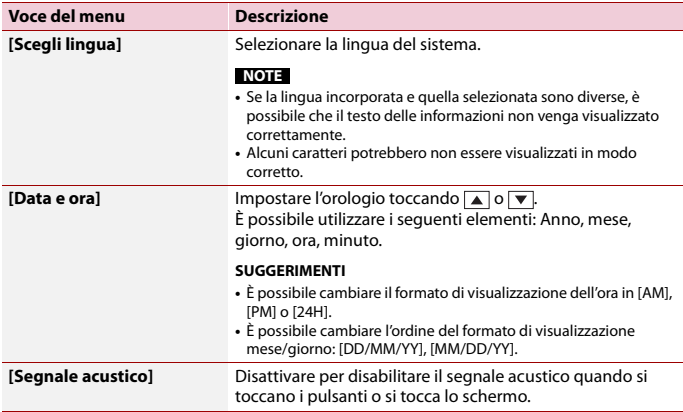

<span id="page-42-0"></span>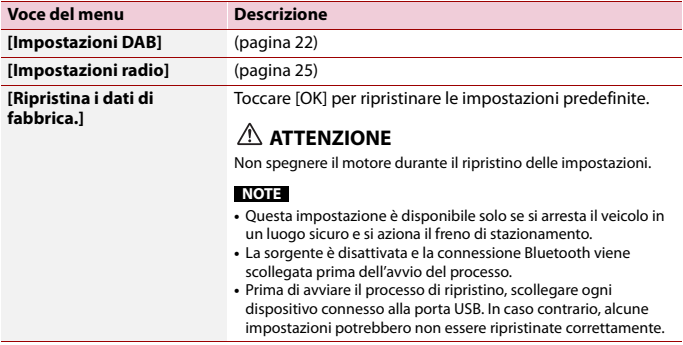

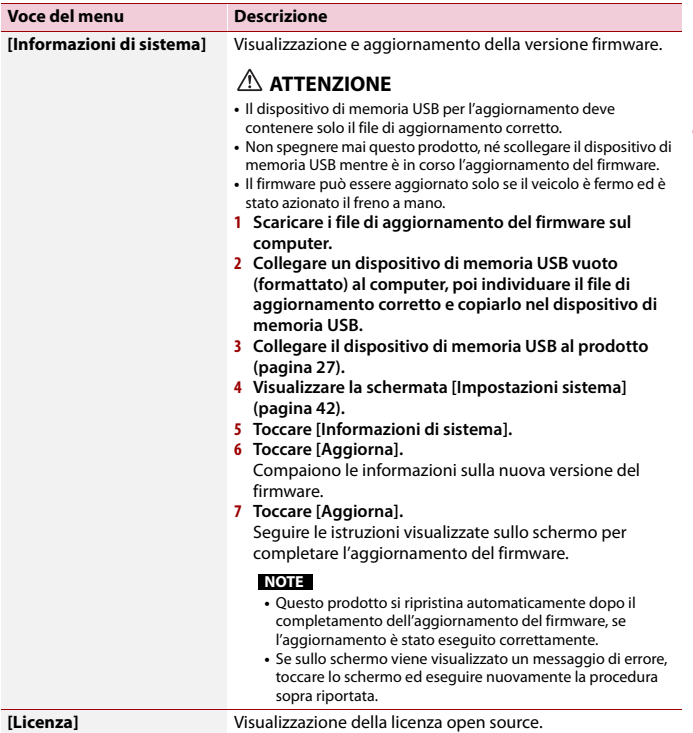

### <span id="page-43-0"></span>**Impostazioni schermo**

Le voci del menu variano in base alla sorgente.

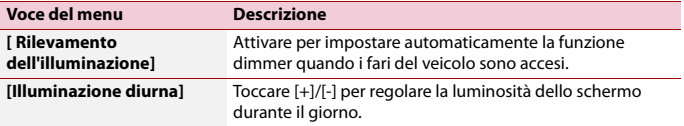

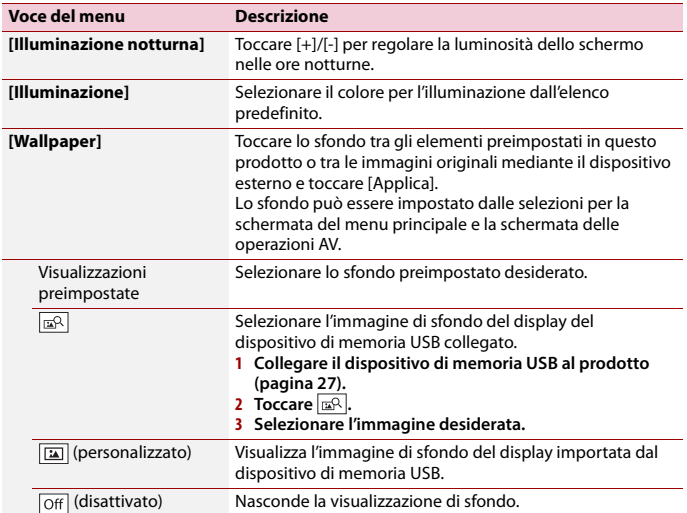

### <span id="page-44-0"></span>**Impostazioni Audio ed Equalizzatore**

Le voci del menu variano in base alla sorgente. Quando il volume viene disattivato, alcune voci del menu diventano non disponibili.

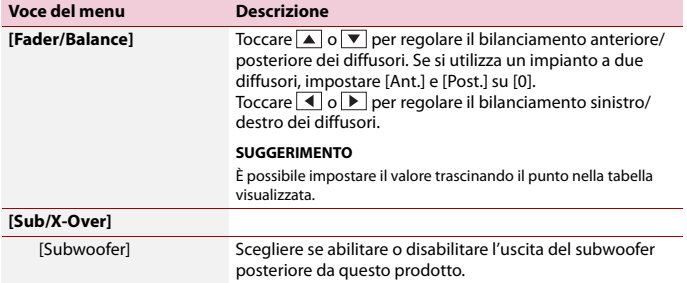

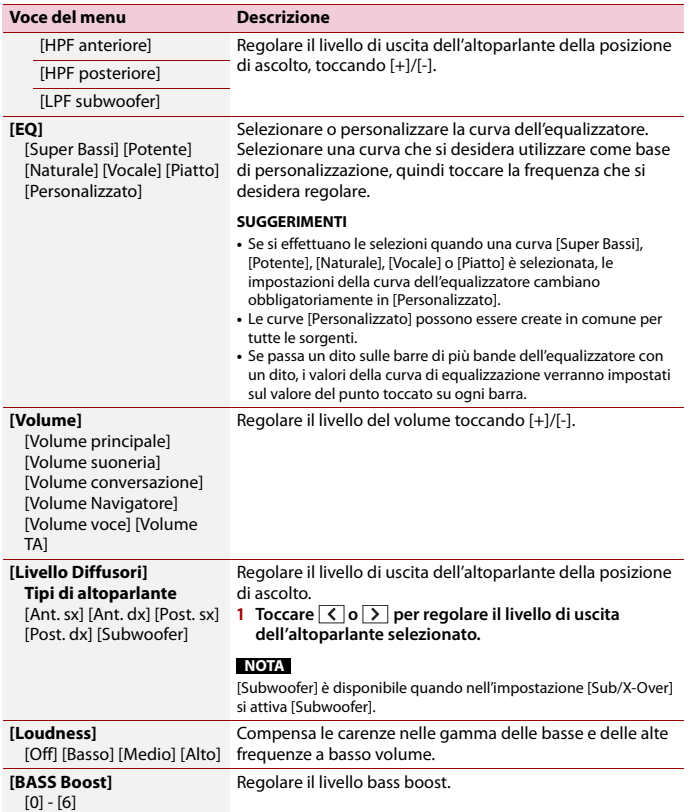

**Italiano**

## <span id="page-45-0"></span>**Imp. Telecamera**

Le voci del menu variano in base alla sorgente.

Per utilizzare la funzione di telecamera per la visione posteriore, occorre una telecamera di retrovisione (venduta separatamente). (Per dettagli, consultare il proprio negoziante di fiducia.)

#### **▶Telecamera di retrovisione**

Questo prodotto dispone di una funzione che consente di passare automaticamente all'immagine a schermo intero della telecamera di visione posteriore installata nel veicolo, quando la leva del cambio è in posizione di retromarcia (R).

La modalità Camera View consente inoltre di controllare la presenza di oggetti o persone dietro il veicolo durante la guida.

#### **▶Telecamera per la modalità Camera View**

Camera View può essere visualizzata sempre. Notare che con questa impostazione l'immagine della telecamera non si adatta allo schermo e una parte di quello che si riprende con la telecamera non è visibile.

Per visualizzare l'immagine della telecamera, toccare [Camera] nella schermata del menu superiore [\(pagina 13\)](#page-12-0).

#### **NOTA**

Per impostare la telecamera di retrovisione come telecamera per la modalità Camera View, attivare [Input telecamera post.] [\(pagina 47\)](#page-46-0).

### **ATTENZIONE**

Pioneer consiglia l'uso di una videocamera che emette immagini speculari, altrimenti l'immagine visualizzata sullo schermo potrebbe apparire invertita.

**•** Verificare immediatamente se il display passa alla visualizzazione dell'immagine della telecamera di visione posteriore quando la leva del cambio è spostata sulla retromarcia (R) da un'altra posizione.

<span id="page-46-0"></span>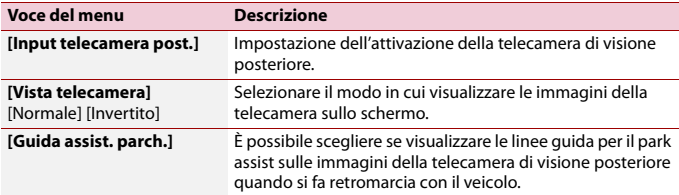

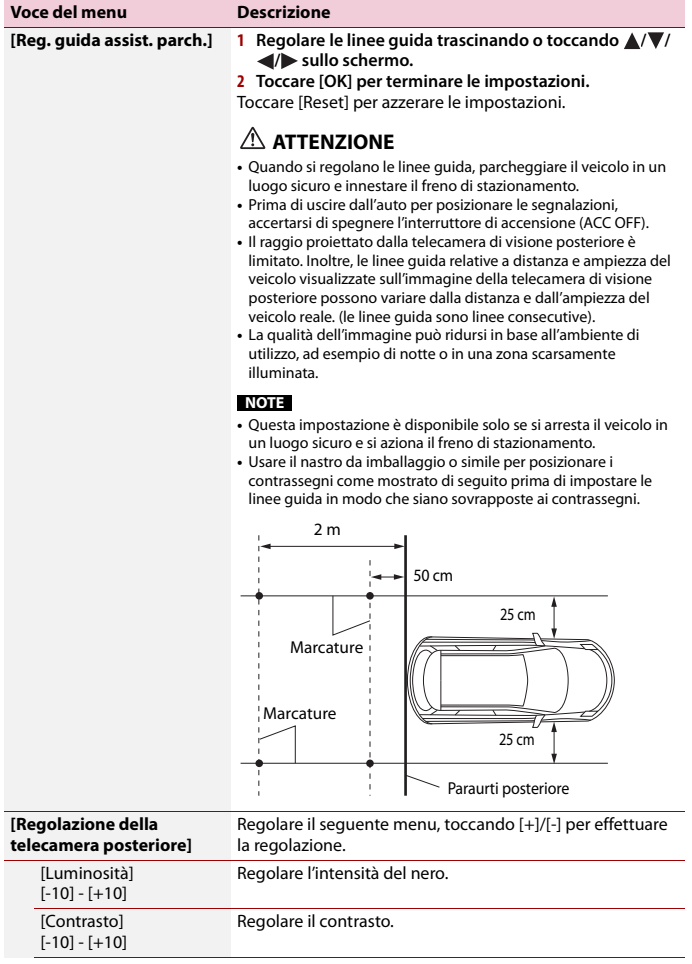

### **Voce del menu Descrizione**

[Colore]  $[-10] - [+10]$  Regolare la saturazione del colore.

### <span id="page-48-0"></span>**Impostazioni connettività telefono**

Le impostazioni non sono disponibili quando il dispositivo di memoria USB è collegato.

<span id="page-48-1"></span>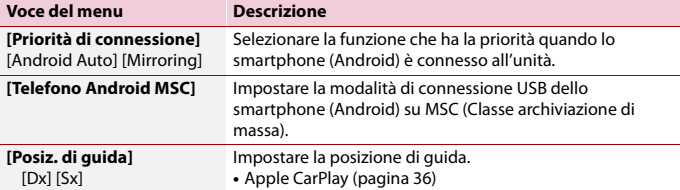

## <span id="page-49-0"></span>Altre funzioni

### <span id="page-49-1"></span>**Impostazione di data e ora**

- **1 Toccare l'ora attuale nello schermo.**
- **2 Toccare**  $\mathbf{A}$   $\mathbf{0}$   $\mathbf{\nabla}$  per impostare la data e l'ora corretti. È possibile utilizzare i seguenti elementi: anno, mese, giorno, ora, minuto.

#### **SUGGERIMENTI**

- **•** È possibile cambiare il formato di visualizzazione dell'ora in [AM], [PM] o [24H].
- **•** È possibile cambiare l'ordine del formato di visualizzazione mese/giorno: [DD/MM/YY], [MM/DD/YY].

### **Ripristino delle impostazioni predefinite di questo prodotto**

È possibile ripristinare i valori predefiniti delle impostazioni o dei contenuti registrati da [Ripristina i dati di fabbrica.] nel menu [Impostazioni sistema] [\(pagina 43\)](#page-42-0).

## <span id="page-50-0"></span>Appendice

### **Risoluzione dei problemi**

Fare riferimento a questa sezione se si riscontrano difficoltà nell'uso di questo prodotto. Di seguito sono elencati i problemi più comuni insieme alle probabili cause e ai relativi rimedi. Se in queste pagine non si trova una soluzione al problema incontrato, rivolgersi al proprio rivenditore o al più vicino Centro assistenza autorizzato Pioneer.

### **Problemi comuni**

#### **Viene visualizzata una schermata nera e il funzionamento non è possibile tramite il tasti del pannello touch.**

- $\rightarrow$  La modalità di spegnimento è attiva.
	- Toccare qualsiasi pulsante sul prodotto per disattivare la modalità.

### **Problemi con lo schermo AV**

#### **Sullo schermo compare un messaggio di avvertimento e non è possibile visualizzare il video.**

- $\rightarrow$  Il cavetto del freno di stazionamento non è collegato, oppure il freno di stazionamento non è tirato.
	- Collegare correttamente il cavetto e tirare il freno di stazionamento.
- → L'interblocco del freno di stazionamento è attivato.
	- Parcheggiare il veicolo in un luogo sicuro e tirare il freno di stazionamento.

### **L'audio o video viene saltato.**

- $\rightarrow$  Questo prodotto non è fissato saldamente in posizione.
	- Fissare saldamente il prodotto.

#### **Non viene prodotto alcun suono. Il livello del volume non si alza.**

- $\rightarrow$  I cavi non sono collegati correttamente.
	- Collegare correttamente i cavi.

#### **iPhone non può essere azionato.**

- → L'iPhone è bloccato.
	- Riconnettere l'iPhone con il cavo di interfaccia USB per iPhone.
	- Aggiornare la versione software dell'iPhone.
- → Si è verificato un errore.
	- Riconnettere l'iPhone con il cavo di interfaccia USB per iPhone.
	- Parcheggiare il veicolo in un luogo sicuro e impostare l'interruttore di accensione su off (ACC OFF). Successivamente, attivare di nuovo l'interruttore di accensione (ACC ON).
	- Aggiornare la versione software dell'iPhone.
- $\rightarrow$  I cavi non sono collegati correttamente. – Collegare correttamente i cavi.

#### **Impossibile sentire l'audio dell'iPhone.**

- $\rightarrow$  La direzione dell'uscita audio può cambiare automaticamente quando si utilizzano contemporaneamente le connessioni Bluetooth e USB.
	- Utilizzare l'iPhone per modificare la direzione dell'uscita audio.

### **Problemi con la schermata del telefono**

### **La composizione non è possibile poiché i tasti del pannello touch non sono attivi.**

- → Il telefono è fuori campo.
	- Riprovare appena si rientra nel campo di copertura.
- $\rightarrow$  Non è possibile stabilire una connessione tra il telefono cellulare e questo prodotto.
	- Eseguire la procedura di connessione.

### **Problemi con la schermata Applicazione**

#### **Viene visualizzata una schermata nera.**

- $\rightarrow$  Mentre si utilizzava un'applicazione, questa è stata chiusa sul lato Smartphone.
	- Toccare **II** per visualizzare la schermata del menu principale.
- $\rightarrow$  Il sistema operativo dello Smartphone potrebbe essere in attesa di operazioni sullo schermo.
	- Arrestare il veicolo in un luogo sicuro e controllare lo schermo dello Smartphone.

### **Viene visualizzata la schermata ma non è possibile eseguire alcuna operazione.**

- $\rightarrow$  Si è verificato un errore.
	- Parcheggiare il veicolo in un luogo sicuro e impostare l'interruttore di accensione su off (ACC OFF). Successivamente, attivare di nuovo

l'interruttore di accensione (ACC ON).

#### **Lo smartphone non è stato caricato.**

→ Il caricamento è stato interrotto perché la temperatura dello Smartphone è aumentata a causa dell'uso prolungato dello Smartphone durante il caricamento.

- Scollegare lo Smartphone dal cavo e attendere finché lo Smartphone si è raffreddato.
- $\rightarrow$  È stata consumata più potenza della batteria di quella acquisita tramite la carica.
	- Il problema può essere risolto arrestando eventuali servizi superflui dello Smartphone.

### **Messaggi di errore**

Se si verifica un problema con questo prodotto, sul display appare un messaggio di errore. Fare riferimento alla tabella che segue per identificare il problema, quindi eseguire l'azione correttiva suggerita. Se l'errore persiste, registrare il messaggio di errore e contattare il rivenditore o il più vicino centro di assistenza Pioneer.

#### **DAB**

#### **Nessuna stazione**

- → Il collegamento dell'antenna non è corretto.
	- Verificare il collegamento dell'antenna e ricercare di nuovo la stazione.

#### **Nessun segnale**

- → Il sintonizzatore DAB ha difficoltà a ricevere il segnale DAB.
	- Verificare che il veicolo si trovi all'esterno con una vista chiara del cielo a sud.
	- Verificare che l'antenna magnetica di DAB sia montata su una superficie metallica sulla parte esterna del veicolo.
	- Allontanare l'antenna DAB da qualsiasi ostruzione.

### **Periferica di archiviazione USB USB Mirroring**

#### **Unsupport usb hub device**

- → L'hub USB collegato non è supportato da questo prodotto.
	- Collegare direttamente il dispositivo di memoria USB a questo prodotto.

#### **This content cannot be played.**

- $\rightarrow$  Nel dispositivo di archiviazione USB non è presente alcun file riproducibile.
	- Verificare che i file nel dispositivo di archiviazione USB siano compatibili con questo prodotto.
- $\rightarrow$  È abilitata la sicurezza per il dispositivo di archiviazione USB collegato.
	- Attenersi alle istruzioni del dispositivo di archiviazione USB per disabilitare la sicurezza.
- $\rightarrow$  Questo prodotto non può riconoscere la periferica di archiviazione USB collegata.
	- Scollegare il dispositivo e sostituirlo con un'altra periferica di archiviazione USB compatibile.

#### **AUDIO FORMAT NOT SUPPORTED**

- → Questo tipo di file non è supportato dal prodotto.
	- Selezionare un file che possa essere riprodotto.

#### **No Data**

- → Nel dispositivo di memoria USB non è presente alcun file riproducibile.
	- Verificare che i file nel dispositivo di memoria USB siano compatibili con questo prodotto.
- $\rightarrow$  È stata abilitata la sicurezza per il dispositivo di memoria USB collegato.
	- Attenersi alle istruzioni del dispositivo di memoria USB per disabilitare la sicurezza.

#### **Autolink can't connect right now. When it's safe to do so, check your Android phone.**

- → Il collegamento non è stato stabilito correttamente.
	- Parcheggiare il veicolo in un luogo sicuro e azionare il freno di stazionamento. Eseguire le operazioni in base alle seguenti situazioni.
	- Quando sul proprio dispositivo mobile compare il messaggio, seguire le indicazioni del messaggio.
	- Se sul proprio dispositivo mobile non compaiono messaggi, forzare l'annullamento del download dell'applicazione e poi eseguire di nuovo la connessione con l'unità.

#### **Mobile phone is standby,any touch wake up!**

- $\rightarrow$  Lo schermo del dispositivo mobile connesso all'unità è spento.
	- Sbloccare il dispositivo mobile.

### **Android Auto**

#### **Per utilizzare Android Auto, ferma l'auto e segui le istruzioni sul telefono**

- $\rightarrow$  Le impostazioni predefinite vengono visualizzate sullo schermo del dispositivo compatibile con Android Auto o le immagini non vengono trasmesse dal dispositivo compatibile con Android Auto.
	- Parcheggiare in un luogo sicuro e seguire le istruzioni visualizzate sullo schermo. Se il messaggio di errore viene ancora visualizzato dopo aver eseguito le istruzioni sullo schermo, riconnettere il dispositivo.

#### **Nessun dispositivo disponibile Collega un telefono Android con un cavo USB**

- $\rightarrow$  Lo schermo del dispositivo mobile connesso all'unità è spento.
	- Sbloccare il dispositivo mobile.

### **Camera & AUX**

#### **Nessun segnale video**

- $\rightarrow$  Non ci sono segnali video in ingresso.
	- Verificare se la connessione con l'unità è stata stabilita e se ci sono uscite dal dispositivo esterno.

### **Bluetooth**

#### **Handsfree device is not connected**

- → Il Bluetooth HFP del telefono non è connesso e non può effettuare chiamate.
	- Effettuare la connessione Bluetooth [\(pagina 14\).](#page-13-1)

#### **Phone book access is not authorized**

- → Il Bluetooth PBAPC del telefono cellulare non è connesso e la rubrica non può essere scaricata.
	- Eseguire la connessione PBAPC. È necessario azionare il telefono e consentire all'unità di accedere alle informazioni dei contatti sul telefono. Quando le informazioni correlate compaiono sul telefono, seguire il messaggio.

### **Altro**

### **Attenzione! Sovracorrente USB**

- $\rightarrow$  È stata rilevata una sovracorrente.
	- Controllare il collegamento USB. Per risolvere la situazione, eseguire una delle seguenti operazioni.
- Portare l'interruttore di accensione sulla posizione OFF (ACC OFF) e poi di nuovo sulla posizione ON (ACC ON).
- Spegnere l'unità e poi accenderla di nuovo.
- Scollegare il cavo della batteria (+) e collegarlo di nuovo.

### **Attenzione! Sovraccarico AMP**

- → È stato rilevato un sovraccarico dell'amplificatore.
	- Controllare il collegamento dell'amplificatore. Per risolvere la situazione, eseguire una delle seguenti operazioni.
	- Portare l'interruttore di accensione sulla posizione OFF (ACC OFF). Attendere almeno 9 secondi e poi portare l'interruttore di accensione di nuovo sulla posizione ON (ACC ON).
	- Scollegare il cavo della batteria (+) e collegarlo di nuovo.

### **Informazioni dettagliate sui contenuti multimediali riproducibili**

### **Compatibilità**

### **Note generali relative al dispositivo di archiviazione USB**

- **•** Non lasciare il dispositivo di archiviazione USB in posizioni sottoposte a temperature elevate.
- **•** A seconda del tipo di dispositivo di archiviazione USB adoperato, questo prodotto potrebbe non riconoscere la periferica di archiviazione esterna oppure potrebbe non riprodurre correttamente i file.
- **•** Le informazioni di testo di alcuni file audio e video potrebbero non essere visualizzate correttamente.
- **•** Le estensioni dei file devono essere utilizzate in modo appropriato.
- **•** Si potrebbero verificare leggeri ritardi all'avvio della riproduzione di file audio su un dispositivo di archiviazione USB con gerarchie complesse di cartelle.
- **•** Il funzionamento può variare a seconda del tipo di dispositivo di archiviazione USB.
- **•** Alcuni file musicali da USB potrebbero non essere riproducibili a causa delle caratteristiche o del formato dei file, dell'applicazione usata per registrarli, dell'ambiente di riproduzione, delle condizioni di conservazione e così via.

#### **Compatibilità del dispositivo di archiviazione USB**

- **•** Per i dettagli sulla compatibilità del dispositivo di archiviazione USB con questo prodotto, fare riferimento a [Specifiche \(pagina 62\)](#page-61-0).
- **•** Protocollo: bulk
- **•** Non è possibile collegare una periferica di archiviazione USB a questo prodotto tramite hub USB.
- **•** Il dispositivo di archiviazione USB partizionato non è compatibile con questo prodotto.
- **•** Fissare saldamente la periferica di archiviazione USB durante la guida. Non permettere che la periferica di archiviazione USB cada sul pavimento della vettura, dove potrebbe incastrarsi sotto il pedale del freno o dell'acceleratore.
- **•** Ci potrebbe essere un leggero ritardo all'avvio della riproduzione di file audio codificati con dati immagine.
- **•** Alcune periferiche di archiviazione USB collegate a questo prodotto possono generare disturbi alla radio.

**•** Non collegare alcun tipo di dispositivo diverso dalla periferica di archiviazione USB.

La sequenza dei file audio sul dispositivo di archiviazione USB.

Per il dispositivo di archiviazione USB, la sequenza è diversa da quella del dispositivo di archiviazione USB.

### **Linee guida per la gestione e informazioni supplementari**

**•** I file protetti da copyright non possono essere riprodotti.

### **Grafico della compatibilità dei supporti**

#### **Generale**

**•** Tempo massimo di riproduzione dei file audio archiviati in un dispositivo di archiviazione USB: 7,5 h (450 minuti)

### **Periferica di archiviazione USB**

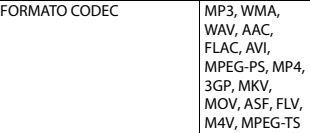

#### **Compatibilità MP3**

- **•** Ver. È data priorità alla versione 2.x di ID3 quando esistono sia la Ver. 1.x e la Ver. 2.x.
- **•** Questo prodotto non è compatibile con: Elenco di riproduzione MP3i (MP3 interattivo), mp3 PRO, m3u

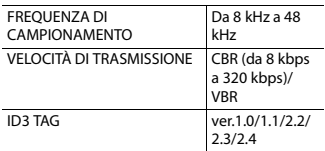

### **Compatibilità WMA**

**•** Questo prodotto non è compatibile con: Windows Media™ Audio 9.2 Professional, Lossless, Voice

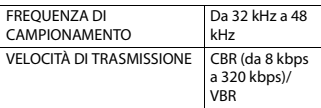

#### **Compatibilità WAV**

**•** La frequenza di campionamento mostrata sul display potrebbe essere arrotondata.

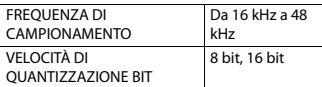

### **Compatibilità AAC**

**•** Questo prodotto riproduce i file AAC codificati da iTunes.

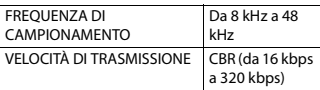

### **Compatibilità FLAC**

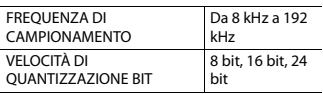

#### **Dispositivo di memoria USB**

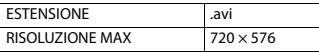

#### **Compatibilità dei file video**

- **•** I file potrebbero non essere riprodotti correttamente in base all'ambiente in cui è stato creato il file o in base ai contenuti del file.
- **•** Questo prodotto non è compatibile con il trasferimento di dati scrittura pacchetti.
- **•** Questo prodotto può riconoscere fino a 32 caratteri, iniziando dal primo carattere, includendo l'estensione del file e il nome cartella. In base all'area di visualizzazione, questo prodotto potrebbe tentare di visualizzarli in dimensioni ridotte. Tuttavia, il numero massimo di caratteri che è possibile visualizzare varia in base alla larghezza di ciascun carattere e dell'area di visualizzazione.
- **•** La sequenza di selezione delle cartelle, o altre operazioni, potrebbero essere alterate in base al software di scrittura o di codifica.
- **•** Indipendentemente dalla durata delle pause tra i brani nella registrazione originale, i file audio compressi sono riprodotti con una breve pausa tra i brani.
- **•** I file potrebbero non essere riprodotti in base alla velocità in bit.
- **•** La risoluzione massima dipende dal codec video compatibile.

#### **.avi**

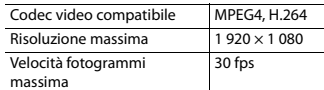

#### **.mpg/.mpeg**

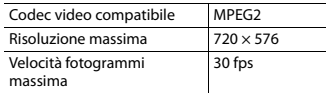

#### **.mp4**

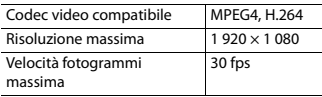

#### **.3gp**

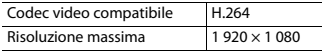

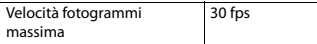

#### **.mkv**

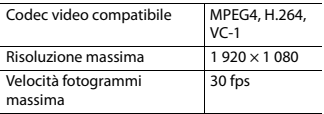

#### **.mov**

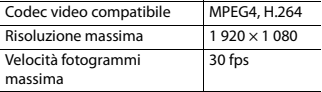

#### **.flv**

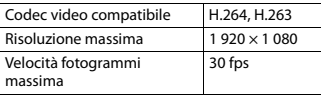

#### **.wmv/.asf**

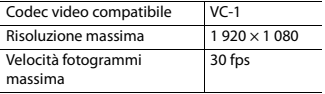

#### **.m4v**

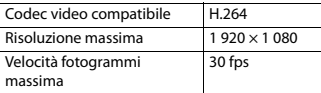

#### **.ts**

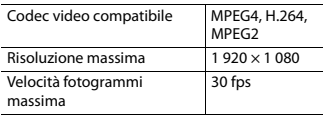

#### **.m2ts**

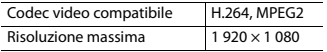

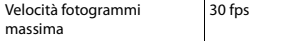

#### **.mts**

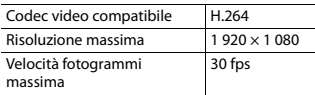

### **Esempio di una gerarchia**

#### **NOTA**

Questo prodotto assegna i numeri alle cartelle. L'utente non può assegnare i numeri alle cartelle.

### **Bluetooth**

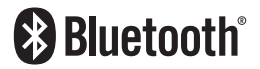

Il marchio nominale e il logo Bluetooth® sono marchi registrati di proprietà di Bluetooth SIG, Inc. e sono utilizzati in licenza da Pioneer Corporation. Tutti gli altri marchi registrati e marchi nominali sono marchi dei rispettivi proprietari.

### **WMA**

Windows Media è un marchio di fabbrica o marchio di fabbrica depositato della Microsoft Corporation negli Stati Uniti ed in altri paesi.

**•** Questo prodotto include tecnologie di proprietà della Microsoft Corporation e non è utilizzabile senza licenza della Microsoft Licensing, Inc.

### **FLAC**

Copyright © 2000-2009 Josh Coalson

## **Italiano**

#### Copyright © 2011-2013 Xiph.Org Foundation

La ridistribuzione e l'utilizzo nelle forme sorgente e binaria, con o senza modifiche, sono consentiti se vengono soddisfatte le seguenti condizioni:

- La ridistribuzione del codice sorgente deve mantenere le informazioni sul copyright fornite in precedenza, questo elenco delle condizioni e la seguente esclusione.
- Le ridistribuzioni in formato binario devono mantenere le informazioni sul copyright fornite in precedenza, questo elenco delle condizioni e la seguente esclusione nella documentazione e/o in altri materiali forniti con la distribuzione.
- Né il nome di Xiph.org Foundation né quello dei collaboratori può essere usato per promuovere o sostenere prodotti derivati da questo software senza previo specifico consenso scritto.

QUESTO SOFTWARE VIENE FORNITO DAI TITOLARI DEL COPYRIGHT E DAI COLLABORATORI "COSÌ COM'È" SENZA ALCUNA GARANZIA ESPLICITA O IMPLICITA, COMPRESE, MA NON SOLO, LE GARANZIE DI COMMERCIABILITÀ E IDONEITÀ PER UNO SCOPO PARTICOLARE. IN NESSUN CASO LA FONDAZIONE O SUOI COLLABORATORI SARANNO RESPONSABILI PER DANNI DIRETTI, INDIRETTI, INCIDENTALI, SPECIALI, ESEMPLARI O CONSEQUENZIALI (INCLUSI, MA NON SOLO, LA FORNITURA DI BENI O SERVIZI SOSTITUTIVI, LA PERDITA DI UTILIZZO, DATI O PROFITTI O INTERRUZIONE DI ATTIVITÀ) COMUNQUE CAUSATI E SU QUALSIASI IPOTESI DI RESPONSABILITÀ, PER CONTRATTO, RESPONSABILITÀ OGGETTIVA O TORTO (COMPRESA LA NEGLIGENZA O ALTRO) DERIVANTI IN QUALSIASI MODO DALL'UTILIZZO DI QUESTO SOFTWARE, ANCHE SE A CONOSCENZA DELLA POSSIBILITÀ DI TALI DANNI.

### **AAC**

AAC è l'acronimo di Advanced Audio Coding e si riferisce a uno standard di tecnologia per la compressione audio utilizzato con MPEG-2 e MPEG-4. Sebbene sia possibile utilizzare diverse applicazioni per codificare i file AAC, i formati e le estensioni dei file variano in base alle applicazioni utilizzate per la codifica. Questa unità riproduce i file AAC codificati da iTunes.

### **Google, Android, Google Play**

Google, Android e Google Play sono marchi di Google LLC.

### **Android Auto**

## androidauto

Android Auto è un marchio di Google LLC.

### **Informazioni dettagliate sui dispositivi iPhone collegati**

- **•** Pioneer declina ogni responsabilità per la perdita di dati degli iPhone, anche se tali dati sono persi durante l'uso con questo prodotto. Eseguire regolarmente il backup dei dati dell'iPhone.
- **•** Non lasciare l'iPhone alla luce diretta del sole per tempi prolungati. Un'esposizione prolungata alla luce diretta del sole può

provocare guasti all'iPhone dovuti alla temperatura elevata.

- **•** Non lasciare l'iPhone in luoghi soggetti a temperature elevate.
- **•** Fissare saldamente l'iPhone durante la guida. Evitare che l'iPhone cada sul pavimento della vettura, dove potrebbe incastrarsi sotto il pedale del freno o dell'acceleratore.
- **•** Fare riferimento al manuale dell'iPhone per i dettagli.

### **iPhone e Lightning**

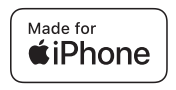

L'uso del logo Made for Apple indica che un accessorio è stato progettato per essere collegato specificatamente ai prodotti Apple identificati dal logo ed è stato certificato dallo sviluppatore per soddisfare gli standard delle prestazioni Apple. Apple non è responsabile del funzionamento di questo accessorio né della sua conformità alle normative e agli standard di sicurezza.

Nota: l'uso di questo accessorio con un prodotto Apple potrebbe influenzare le prestazioni wireless.

iPhone e Lightning sono marchi di Apple Inc., registrati negli USA e in altri paesi.

### **App Store**

App Store è un marchio di Apple Inc., registrato negli USA e in altri paesi.

### **iOS**

IOS è un marchio o marchio registrato di Cisco negli USA e in altri paesi ed è utilizzato sotto licenza.

### **iTunes**

iTunes è un marchio di Apple, Inc., registrato negli USA e in altri paesi.

### **Apple Music**

Apple Music è un marchio di Apple Inc., registrato negli USA e in altri paesi.

### **Apple CarPlay**

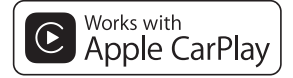

Apple CarPlay è un marchio di Apple Inc.

L'uso del logo Apple CarPlay indica che l'interfaccia utente del veicolo soddisfa gli standard Apple sulle prestazioni. Apple non è responsabile del funzionamento del veicolo né della sua conformità alle normative e agli standard di sicurezza. Tenere presente che l'uso di questo prodotto con l'iPhone o l'iPod potrebbe influenzare le prestazioni wireless.

### **Siri**

Funziona con Siri attraverso il microfono.

### <span id="page-59-0"></span>**Compatibile con i modelli di iPhone**

- **•** iPhone SE (2ª generazione)
- **•** iPhone 11 Pro Max
- **•** iPhone 11 Pro
- **•** iPhone 11
- **•** iPhone XR
- **•** iPhone XS Max
- **•** iPhone XS
- **•** iPhone X
- **•** iPhone 8
- **•** iPhone 8 Plus
- **•** iPhone 7
- **•** iPhone 7 Plus
- **•** iPhone SE (1ª generazione)
- **•** iPhone 6s
- **•** iPhone 6s Plus
- **•** iPhone 6
- **•** iPhone 6 Plus
- **•** iPhone 5s

In base al modello, l'iPhone potrebbe non essere compatibile con alcune sorgenti AV. Per i dettagli riguardo la compatibilità di iPhone con questo prodotto, consultare le informazioni sul nostro sito Web.

### <span id="page-59-1"></span>**Utilizzo di Connected Contents su base app**

### **Importante**

Requisiti per accedere ai servizi di Connected Contents su base app utilizzando questo prodotto:

- **•** La versione più recente delle applicazioni Connected Contents compatibili Pioneer per smartphone, disponibile dal fornitore del servizio, scaricata sullo Smartphone.
- **•** Un account valido con il fornitore del servizio di contenuti.
- **•** Piano dati per smartphone. Nota: se il piano dati dello Smartphone non consente un uso illimitato dei dati, è possibile che l'operatore applichi costi

aggiuntivi per accedere a Connected Contents su base app tramite reti 3G, EDGE e/o LTE (4G).

- **•** Connessione a Internet tramite rete 3G, EDGE, LTE (4G) o Wi-Fi.
- **•** Cavo adattatore Pioneer opzionale che collega l'iPhone a questo prodotto.

#### **Limitazioni:**

- **•** L'accesso a Connected Contents su base app dipenderà dalla disponibilità della copertura di rete cellulare e/o Wi-Fi che consente allo Smartphone di connettersi a Internet.
- **•** La disponibilità del servizio può essere soggetta a limiti geografici. Per altre informazioni consultare il fornitore del fornitore del servizio Connected **Contents**
- **•** La capacità di questo prodotto di accedere ai Connected Contents è soggetta a modifiche senza preavviso e può essere influenzata dai quanto segue: problemi di compatibilità con versioni future del firmware dello Smartphone; problemi di compatibilità con versioni future delle applicazioni Connected Contents per Smartphone; modifiche o sospensione delle applicazioni Connected Contents da parte del fornitore.
- **•** Pioneer non è responsabile di eventuali problemi che possono insorgere in seguito all'uso improprio o errato del contenuto basato su applicazioni.
- **•** Il contenuto e le funzionalità delle applicazioni supportate sono di responsabilità dei fornitori delle App.
- **•** In USB Mirroring, Apple CarPlay e Android Auto, le funzionalità offerte dal prodotto sono limitate durante la guida e la disponibilità è determinata dai fornitori delle App.
- **•** La disponibilità delle funzionalità di USB Mirroring, Apple CarPlay e Android Auto

è determinata dal fornitore della App e non da Pioneer.

**•** USB Mirroring, Apple CarPlay e Android Auto consentono di accedere ad applicazioni diverse da quelle elencate (soggette a limitazioni durante la guida), ma il tipo di contenuti che possono essere utilizzati è determinato dai fornitori delle App.

### **Avviso riguardo alla visualizzazione video**

Tenere presente che l'uso di questo sistema per scopi commerciali o pubblici potrebbe costituire una violazione dei diritti d'autore protetti dalle leggi sul copyright.

### **Uso corretto dello schermo LCD**

### **Uso dello schermo LCD**

- **•** Quando lo schermo LCD è esposto alla luce diretta del sole per un lungo periodo di tempo, diventa molto caldo e può subire danni. Quando questo prodotto non è usato, evitare per quanto possibile di esporlo alla luce diretta del sole.
- **•** Lo schermo LCD dovrebbe essere utilizzato nell'intervallo di temperatura indicato in Specifiche a [pagina 62](#page-61-0).
- **•** Non utilizzare lo schermo LCD a temperature superiori o inferiori all'intervallo delle temperature di esercizio, perché lo schermo LCD potrebbe non funzionare correttamente e può subire dei danni.
- **•** Lo schermo LCD è esposto in modo da aumentare la sua visibilità all'interno

dell'abitacolo. Non esercitare forti pressioni perché si può danneggiare.

- **•** Non esercitare forti pressioni sullo schermo LCD perché la superficie si può graffiare.
- **•** Toccare lo schermo LCD esclusivamente con le dita, non utilizzare mai alcun altro oggetto, quando si eseguono le funzioni touchpanel. Lo schermo LCD si può graffiare molto facilmente.

### **Schermo a cristalli liquidi (LCD)**

- **•** Se lo schermo LCD si trova vicino alla bocchetta di aerazione del condizionatore, assicurarsi che l'aria non lo colpisca direttamente. Il calore del sistema di riscaldamento del veicolo può causare la rottura dello schermo LCD, mentre l'aria fredda del condizionatore può causare la formazione di umidità all'interno del prodotto, danneggiandolo.
- **•** Sullo schermo LCD potrebbero apparire dei piccoli puntini bianchi o neri (puntini luminosi). Questi sono dovuti alle caratteristiche dello schermo LCD e non indicano un guasto.
- **•** Lo schermo LCD potrebbe essere difficile da vedere se è esposto alla luce diretta del sole.
- **•** Quando si utilizza un telefono cellulare, occorre mantenerne l'antenna lontana dallo schermo LCD per evitare di disturbare il video con punti o strisce colorate.

### **Manutenzione dello schermo LCD**

- **•** Per rimuovere la polvere dallo schermo LCD o per pulirlo, per prima cosa spegnere il prodotto, quindi strofinare lo schermo con un panno asciutto e morbido.
- **•** Quando si pulisce lo schermo LCD, prestare attenzione a non graffiare la

superficie. Non utilizzare detergenti chimici aggressivi o abrasivi.

### **Illuminazione a LED (Light-Emitting Diode)**

Per illuminare lo schermo LCD è utilizzato un LED all'interno del display.

- **•** A basse temperature, l'uso dell'illuminazione a LED potrebbe aumentare la permanenza dell'immagine e compromettere la qualità delle immagini a causa delle caratteristiche dello schermo LCD. La qualità dell'immagine migliora a temperature più alte.
- **•** La durata dell'illuminazione a LED del prodotto è superiore a 10 000 ore. Tuttavia può ridursi a temperature elevate.
- **•** Se l'illuminazione a LED raggiunge la fine del suo ciclo di vita, lo schermo diventa poco luminoso e l'immagine non è più visibile. In questo caso, rivolgersi al proprio rivenditore oppure al più vicino Centro assistenza autorizzato Pioneer.

### <span id="page-61-0"></span>**Specifiche**

#### **Generale**

Potenza nominale: 14,4 V CC (tensione consentita da 10,8 V a 15,1 V CC) Sistema di messa a terra: tipo negativo Consumo massimo di corrente: 10,0 A Dimensioni ( $L \times A \times P$ ): Corpo (DIN): 178 mm × 100 mm × 118 mm Supporto: 188 mm × 118 mm × 10 mm Corpo (D): 178 mm × 100 mm × 125 mm

Supporto:  $171$  mm  $\times$  97 mm  $\times$  2 mm Peso: 1,1 kg

#### **Schermo**

Dimensioni dello schermo/rapporto d'aspetto: Ampiezza 6,75 pollici/16:9 (area effettiva di visualizzazione: 151,8 mm × 79,68 mm) Pixel: 800 (Larghezza)  $\times$  480 (Altezza)  $\times$  3 (RGB) Metodo di visualizzazione: TFT a matrice attiva Sistema colore: compatibile PAL/NTSC/PAL-M/PAL-N/ **SECAM** Intervallo di temperatura: da -10 ˚C a +60 ˚C **Audio**

Potenza massima in uscita:  $\cdot$  50 W  $\times$  4 Potenza continua in uscita: 22 W × 4 (da 50 Hz a 15 kHz, 5 %THD, 4 Ω CARICO, entrambi i canali) Impedenza di carico: 4 Ω (consentita da 4 Ω a 8 Ω) Livello di pre-uscita (max): 2,0 V Equalizzatore (grafico a 13 bande): Frequenza: 50 Hz/80 Hz/125 Hz/200 Hz/315 Hz/ 500 Hz/800 Hz/1,25 kHz/2 kHz/3,15 kHz/5 kHz/8 kHz/12,5 kHz Guadagno: ±12 dB (2 dB/incremento) P. alto: Frequenza: 25 Hz/32 Hz/40 Hz/50 Hz/63 Hz/80 Hz/ 100 Hz/125 Hz/160 Hz/200 Hz/250 Hz Subwoofer/LPF: Frequenza: 25 Hz/32 Hz/40 Hz/50 Hz/63 Hz/80 Hz/ 100 Hz/125 Hz/160 Hz/200 Hz/250 Hz Amplifica bassi: Guadagno: da +12 dB a 0 dB (2 dB/ incremento)

Livello altoparlante:

da +10 dB a -24 dB (1 dB/incremento)

#### **USB**

Specifiche USB standard: USB 1.1, USB 2.0 full speed, USB 2.0 high speed Corrente di alimentazione massima: 1,5 A USB classe: MSC (Classe archiviazione di massa) File System: FAT16, FAT32, NTFS <Audio USB> Formato decodifica MP3: MPEG-1 e 2 e 2.5 Audio Layer 3 Formato di decodifica WMA: Ver. 7, 8, 9, 9.1, 9.2 (2 canali audio) Formato decodifica AAC: MPEG-4 AAC (Solo iTunes codificato) (Ver. 12.5 e precedenti) Formato di decodifica FLAC: Ver. 1.3.0 (Free Lossless Audio Codec) Formato segnale WAV: PCM lineare Frequenza di campionamento: PCM lineare: 16 kHz/22,05 kHz/24 kHz/32 kHz/44,1 kHz/48 kHz <Immagine USB> Formato di decodifica JPEG: .jpeg, .jpg Campionamento pixel: 4:2:2, 4:2:0 Formato di decodifica:  $MAX: 5000 (A) \times 5000 (L)$ MIN: 32 (A)  $\times$  32 (L) (Dimensione massima del file: 6 MB) Formato di decodifica PNG: .png Formato di decodifica:  $MAX: 576 (A) \times 720 (L)$ MIN: 32 (A)  $\times$  32 (L) Formato di decodifica BMP: .bmp Formato di decodifica:  $MAX: 936 (A) \times 1920 (L)$  $MIN: 32 (A) \times 32 (L)$ <Video USB>

Base Line Profile, Main Profile, High Profile Formato di decodifica video H.263: Base Line Profile 0/3 Formato di decodifica video VC-1: Simple Profile, Main Profile, Advanced Profile Formato di decodifica video AVI Formato di decodifica video MPEG4: Simple Profile, Advanced Simple Profile Formato di decodifica video MPEG 1, 2: Profilo principale Formato di decodifica video Quick Time Formato di decodifica video Matroska Formato di decodifica video TS Stream

Formato di decodifica video H.264:

#### **Bluetooth**

Versione: Bluetooth 5.0 certificato Potenza in uscita: +4 dBm Max. (Classe di potenza 2) Gamma/e di frequenza: da 2 402,0 MHz a 2 480,0 MHz

#### **Sintonizzatore FM**

Gamma di frequenza: da 87,5 MHz a 108 MHz Sensibilità utile: 13 dBf (1,1 μV/75 Ω, mono, S/N: 30 dB) Rapporto segnale/rumore: 50 dB (rete IHF-A)

#### **Sintonizzatore AM**

Gamma di frequenza: da 531 kHz a 1 602 kHz Sensibilità utile: 28 μV (S/N: 20 dB) Rapporto segnale-rumore: 45 dB (trasmissione analogica) (rete IHF-A)

#### **Sintonizzatore DAB**

Gamma di frequenza : da 174 MHz a 240 MHz (da 5A a 13F) (banda III)

Sensibilità utilizzabile: –98,8 dBm (banda III) Rapporto segnale-rumore: 75 dB

### **NOTA**

A causa di miglioramenti, le specifiche ed il design sono soggetti a modifiche senza preavviso.

### https://www.pioneer-car.eu/eur/

Si prega di visitare il sito www.pioneer-car.eu/it/it (o www.pioneer-car.eu/eur/) per registrare il prodotto.

### PIONEER CORPORATION

28-8. Honkomagome 2-chome. Bunkvo-ku. Tokyo 113-0021, Japan

#### PIONEER ELECTRONICS (USA) INC.

P.O. Box 1540, Long Beach, CA 90801-1540, U.S.A. TEL: (800) 421-1404

#### **PIONEER EUROPE NV**

Haven 1087, Keetberglaan 1, B-9120 Melsele, Belgium/Belgique TEL: +32 (0)3 570 05 11

Salamanca, Wellington Street, Slough, SL1 1YP, UK TEL: +44 (0)208 836 3500

#### PIONEER ELECTRONICS ASIACENTRE PTE. LTD. No. 2 Jalan Kilang Barat, #04-02, Singapore 159346

TEL: 65-6378-7888

### PIONEER ELECTRONICS AUSTRALIA PTY. LTD.

Unit 13, 153-155 Rooks Road, Vermont, Victoria, 3133 Australia TEL: (03) 9586-6300

### PIONEER ELECTRONICS DE MÉXICO S.A. DE C.V.

Blyd, Manuel Ávila Camacho #118, Int 1202 Piso 12, Col. Lomas de Chapultepec, Alc. Miquel Hidalgo C.P. 11000, Ciudad de México Tel: 52-55-9178-4270

#### 先鋒股份有限公司

台北市內湖區瑞光路407號8樓 電話: 886-(0)2-2657-3588

### 先鋒電子 (香港) 有限公司

香港九龍長沙灣道909號5樓 電話: 852-2848-6488

© 2021 PIONEER CORPORATION